# [oligo](http://bioconductor.org/packages/release/bioc/html/oligo.html) User's Guide

Benilton S. Carvalho

April 13, 2015

# **Contents**

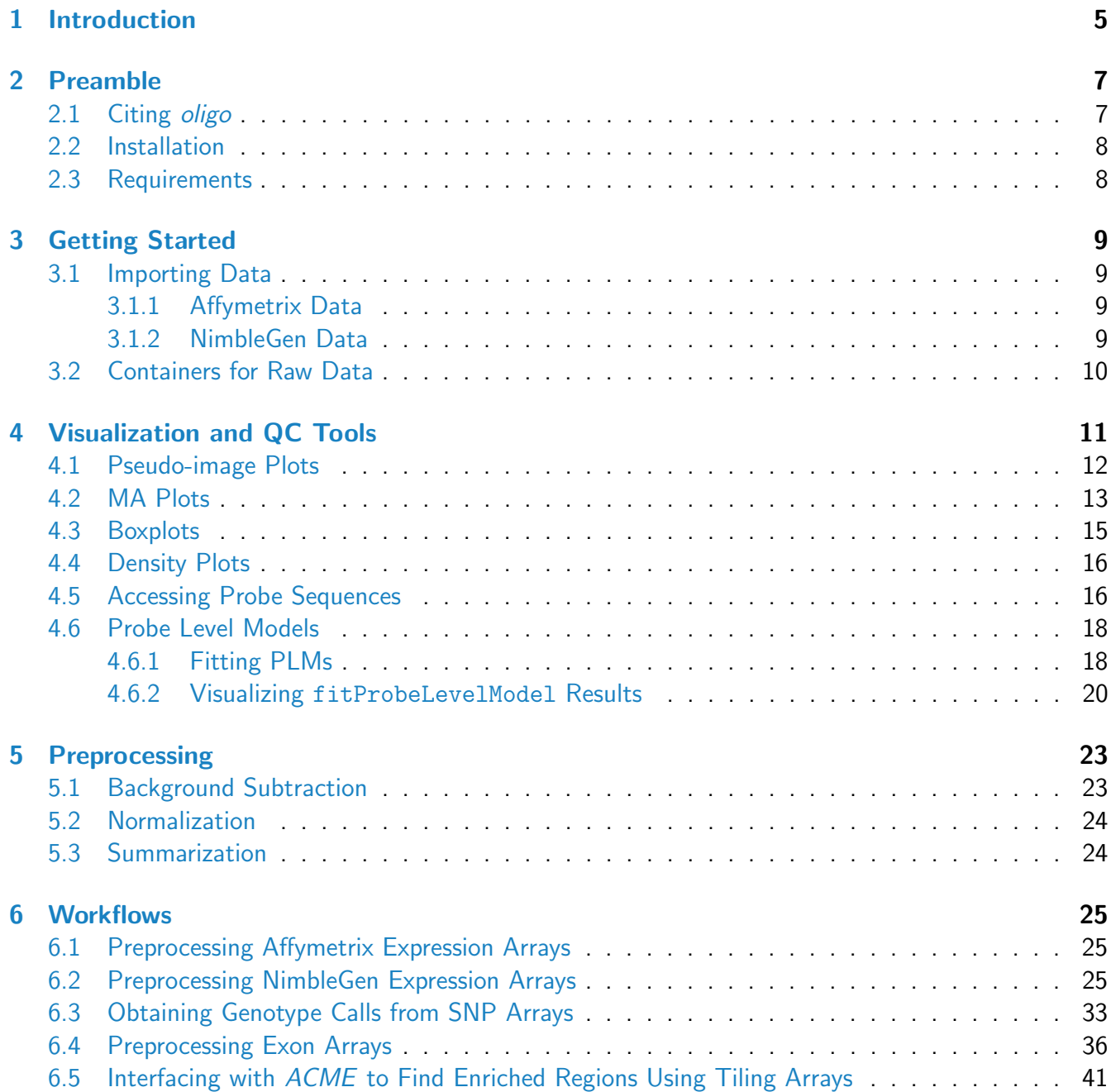

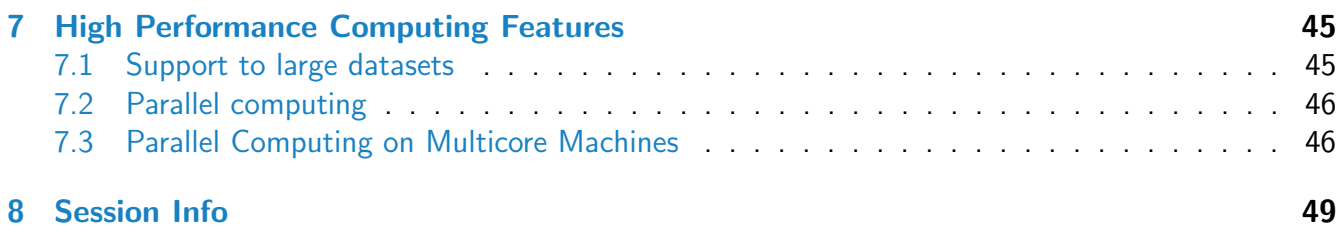

# <span id="page-4-0"></span>Chapter 1

# Introduction

[Oligo](http://bioconductor.org/packages/release/bioc/html/Oligo.html) is a Bioconductor package for preprocessing oligonucleotide microarrays. It currently supports chips produced by Affymetrix and NimbleGen and uses files provided by these manufacturers in their native format. The package provides a unified framework for preprocessing and uses the data representation established by the *Bioconductor* project, which simplifies the interface with other packages in the project.

The *[oligo](http://bioconductor.org/packages/release/bioc/html/oligo.html)* package allows users to preprocess their microarray data using  $R$ . This is a convenient approach as analysts can combine the preprocessed data with a number of tools already implemented in  $R$ , like downstream analyses and visualization.

The software is designed to support large datasets and also provides parallel execution of common tasks like background subtraction, normalization and summarization.

This guide describes *[oligo](http://bioconductor.org/packages/release/bioc/html/oligo.html)* and its features as available on R Version 3.2.0 with BioConductor Version 3.1.

# <span id="page-6-0"></span>Chapter 2

## Preamble

### <span id="page-6-1"></span>2.1 Citing [oligo](http://bioconductor.org/packages/release/bioc/html/oligo.html)

The *[oligo](http://bioconductor.org/packages/release/bioc/html/oligo.html)* package is comprised of a collection of tools developed by different authors. Please cite their work appropriately.

If you use *[oligo](http://bioconductor.org/packages/release/bioc/html/oligo.html)*, please cite:

Carvalho and Irizarry. A Framework for Oligonucleotide Microarray Preprocessing. Bioinformatics (2010) vol. 16 (19) pp. 2363-2367.

If you use the SNPRMA and/or CRLMM algorithm implemented in  $oligo$ , please also cite:

Carvalho et al. Exploration, normalization, and genotype calls of high-density oligonucleotide SNP array data. Biostatistics (2007) vol. 8 (2) pp. 485-99.

If you use the RMA algorithm, please cite:

- Bolstad, B.M., Irizarry R. A., Astrand M., and Speed, T.P. (2003), A Comparison of Normalization Methods for High Density Oligonucleotide Array Data Based on Bias and Variance. Bioinformatics 19(2):185-193;
- Rafael. A. Irizarry, Benjamin M. Bolstad, Francois Collin, Leslie M. Cope, Bridget Hobbs and Terence P. Speed (2003), Summaries of Affymetrix GeneChip probe level data Nucleic Acids Research 31(4):e15;
- Irizarry, RA, Hobbs, B, Collin, F, Beazer-Barclay, YD, Antonellis, KJ, Scherf, U, Speed, TP (2003) Exploration, Normalization, and Summaries of High Density Oligonucleotide Array Probe Level Data. Biostatistics .Vol. 4, Number 2: 249-264.

If you use the PLM algorithm, please cite:

Bolstad, BM (2004). Low Level Analysis of High-density Oligonucleotide Array Data: Background, Normalization and Summarization. PhD Dissertation. University of California, Berkeley.

fixme: If you use the MAS5 Present/Absent calls...

fixme: If you use the DABG Present/Absent calls...

### <span id="page-7-0"></span>2.2 Installation

The *[oligo](http://bioconductor.org/packages/release/bioc/html/oligo.html)* package is available for download through the BioConductor project for all platforms. We recommend the installation of the latest R in order to get the latest features available in the package, which can be installed using biocLite as shown below:

```
source('http://www.bioconductor.org/biocLite.R')
biocLite('oligo')
```
 $oligo$  is in constant development and the users can obtain a summary of the changes by using the news command:

```
## All documented changes
news(package='oligo')
```
### <span id="page-7-1"></span>2.3 Requirements

[oligo](http://bioconductor.org/packages/release/bioc/html/oligo.html) depends on a few packages that will be automatically installed if the instructions on Section [2.2](#page-7-0) are used. These dependencies are available for all platforms and do not require any intervention for their successful installation.

Once  $oligo$  is installed, the users will need to install the annotation packages associated to the data they want to import. The annotation packages are built using the *[pdInfoBuilder](http://bioconductor.org/packages/release/bioc/html/pdInfoBuilder.html)* package, but several of them are available for download on the BioConductor website.

If a user tries to import a dataset for which an annotation package is not installed on the user's system, [oligo](http://bioconductor.org/packages/release/bioc/html/oligo.html) will search for it on the BioConductor website. If the annotation package is found, then *oligo* will download and install it automatically. If the annotation package is not found, *[oligo](http://bioconductor.org/packages/release/bioc/html/oligo.html)* will return an error and the user is expected to build the one using the *[pdInfoBuilder](http://bioconductor.org/packages/release/bioc/html/pdInfoBuilder.html)* package. After the package is built, the user must install it before attempting to import the data.

## <span id="page-8-0"></span>Chapter 3

# Getting Started

To get started with *[oligo](http://bioconductor.org/packages/release/bioc/html/oligo.html)*, one must load the package, which can be achieved with the library command:

library(oligo)

[oligo](http://bioconductor.org/packages/release/bioc/html/oligo.html) can appropriately handle data files for Affymetrix and NimbleGen designs. The supported formats are CEL (Affymetrix) and XYS (NimbleGen).

### <span id="page-8-1"></span>3.1 Importing Data

#### <span id="page-8-2"></span>3.1.1 Affymetrix Data

Affymetrix distributes data using CEL files, to simplify the access to these files, *[oligo](http://bioconductor.org/packages/release/bioc/html/oligo.html)* provides the list.celfiles tool, which is a wrapper around list.files (consult the documentation for list.files to get detailed information on advanced usage). The list.celfiles command should be used to obtain the list of CEL files at a given directory. We strongly recommend the use of fully qualified names (i.e., including the whole path) for CEL files, to minimize the chance of problems. The snippet below shows the syntax to list CEL files in the hypothetical directory myCELs:

celFiles <- list.celfiles('myCELs', full.names=TRUE)

The CEL files can be in either binary or text formats. Regardless the internal structure of the files,  $oligo$  can import them transparently via the command read.celfiles as shown below:

```
rawData <- read.celfiles(celFiles)
```
#### <span id="page-8-3"></span>3.1.2 NimbleGen Data

The NimbleGen data supported by oligo is provided as XYS files. They are produced through the NimbleScan software from the TIFF image and NDF specification file. The list.xysfiles function can be used to simplify the access to the XYS files. If a hypothetical directory myXYSs contains the XYS files for a given dataset, the suggested approach to point to these files is as follows:

xysFiles <- list.celfiles('myXYSs', full.names=TRUE)

The files listed in xysFiles can then be imported using the read.xysfiles command:

rawData <- read.xysfiles(xysFiles)

#### <span id="page-9-0"></span>3.2 Containers for Raw Data

[oligo](http://bioconductor.org/packages/release/bioc/html/oligo.html) uses different containers to store data at the feature-level, i.e. data imported from CEL and/or XYS files, as Table [3.1](#page-9-1) shows. This approach improves the flexibility of the package as it allows any method to behave differently depending on the type of array from which the data were obtained. As a consequence, the user benefits from the simplicity of the software, as algorithms should be able to handle data appropriately independent of their origin.

| Type                     | Array      |
|--------------------------|------------|
| <b>ExonFeatureSet</b>    | Exon ST    |
| <b>ExpressionFeature</b> | Expression |
| <b>GeneFeatureSet</b>    | Gene ST    |
| <b>TilingFeatureSet</b>  | Tiling     |
| <b>SnpFeatureSet</b>     | <b>SNP</b> |

<span id="page-9-1"></span>Table 3.1: Types of containers for feature-level data used in oligo.

One simple example is the RMA algorithm. When it is applied to expression data, the software software uses the usual definition of sets of features (often referred to as *probesets*) to group features together for summarization. If the same method is applied to Affymetrix exon arrays, the software is able to identify that and use the definition of *meta-probesets* given by Affymetrix to provide summaries at the transcript level, if such behavior is requested.

## <span id="page-10-0"></span>Chapter 4

# Visualization and QC Tools

On this chapter, we will demonstrate how *[oligo](http://bioconductor.org/packages/release/bioc/html/oligo.html)* can be used for visualization of data at the feature-level.

To demonstrate the capabilities of the software, the affyExpressionFS dataset from the *[oligoData](http://bioconductor.org/packages/release/bioc/html/oligoData.html)* package will be used.

library(oligoData) data(affyExpressionFS)

This dataset is comprised of 59 samples on expression arrays provided by Affymetrix. This dataset is the Human Genome U95 Data Set, used to validade preprocessing algorithms, as it contains genes that were spiked-in in known concentrations. Below we create a table containing sample information, using descriptors found on the Affymetrix website.

The user must pay attention to the fact that the objects handled by *[oligo](http://bioconductor.org/packages/release/bioc/html/oligo.html)* always carry information about channels. This information must be reported on a metadata object, which is represented below by the metadata data.frame. Because Affymetrix expression arrays are one-color devices and the information we provide is valid for this channel, we fill the channel column with the value ALL.

```
affyExpressionFS
```

```
## ExpressionFeatureSet (storageMode: lockedEnvironment)
## assayData: 409600 features, 59 samples
## element names: exprs
## protocolData: none
## phenoData
## rowNames: 1521a99hpp_av06.CEL 1521b99hpp_av06.CEL ... 2353t99hpp_av08.CEL (59
## total)
## varLabels: exprs
## varMetadata: labelDescription channel
## featureData: none
## experimentData: use 'experimentData(object)'
## Annotation: pd.hg.u95av2
sns <- sampleNames(affyExpressionFS)
```

```
## all 1521 were meant to be 1251
sns <- gsub('1521', '1251', sns)
## removing the 'r' (repeat) flag from the name
sns \langle gsub('r\\.CEL$', '\\.CEL', sns)
wafer \leq substr(sns, 1, 4)
experiment \leq substr(sns, 5, 5)
tmp \leftarrow substr(sns, 6, 7)complex <- rep('+', length(tmp))
complex[tmp == '00'] < -'-'
info <- data.frame(wafer=wafer, experiment=experiment, complex=complex)
rownames(info) <- sns
metadata <- data.frame(labelDescription=c('wafer', 'experiment', 'complex'), channel=facto:
sampleNames(affyExpressionFS) <- sns
pd <- new('AnnotatedDataFrame', data=info, varMetadata=metadata)
phenoData(affyExpressionFS) <- pd
rm(tmp, wafer, experiment, complex, pd, metadata)
```
## <span id="page-11-0"></span>4.1 Pseudo-image Plots

Pseudo-image plots are used to assess the spatial distribution of the data on the chips. Due to the magnitude of the readings, pseudo-images using data on the original scale often mask spatial features that may be present on the arrays. This is why we recommend the use of the default  $\log_2$ -scale of the image method. One useful alternative for the  $\log_2$ -scale pseudo-image is the use of the ranks of the observations. This can be achieved by setting the transfo argument on the image method.

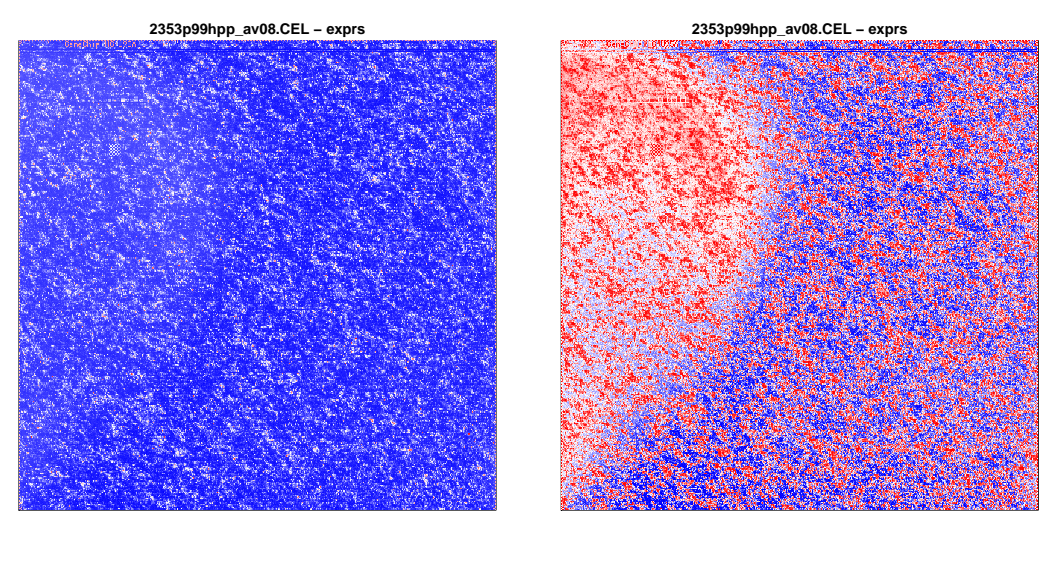

(a)  $\log_2$ -intensities

(b) Rank

Figure 4.1: Pseudo-images

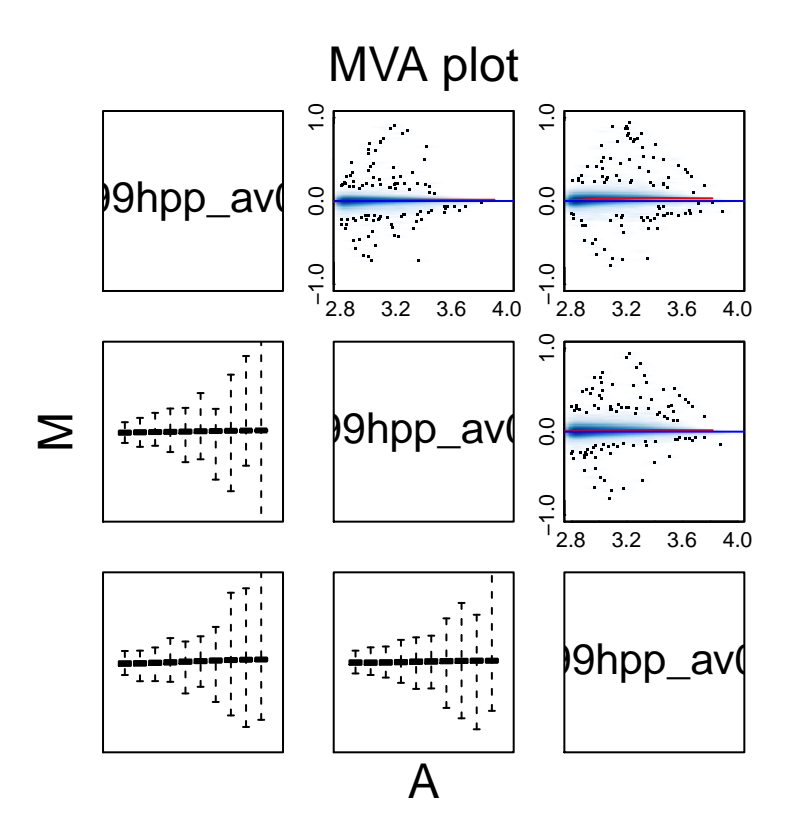

Figure 4.2: MA Plot using smoothScatter

#### <span id="page-12-0"></span>4.2 MA Plots

Plotting log-ratios, M, versus average log-intensities,  $A$ , is a strategy to visualize the relationship between these two variables. Both M and A are computed as a function of a reference. To illustrate this, the definitions of log-ratios and average log-intensities of a generic sample, indexed by  $i$ , and a given reference,  $R$ , are given below:

$$
M_{i,R} = \log I_i - \log I_R \tag{4.1}
$$

$$
A_{i,R} = \frac{1}{2} \left[ \log \left( I_i \right) + \log \left( I_R \right) \right] \tag{4.2}
$$

For one color arrays, one common approach is to create MA plots for every combination of two samples on the (sub-)dataset of interest. On the snippet below, we use the pairs argument to generate MA plots for pairs of samples (restricted to the first three samples, which belong to the same group).

```
x1 \leftarrow c(2.8, 4)y1 \leftarrow c(-1, 1)MAplot(affyExpressionFS[, 1:3], pairs=TRUE, ylim=yl, xlim=xl)
```
The standard approach to plot data used by MAplot is to use smoothScatter, which provides better visualization through the use of 2-D smoothed densities. This behavior can be changed by setting the

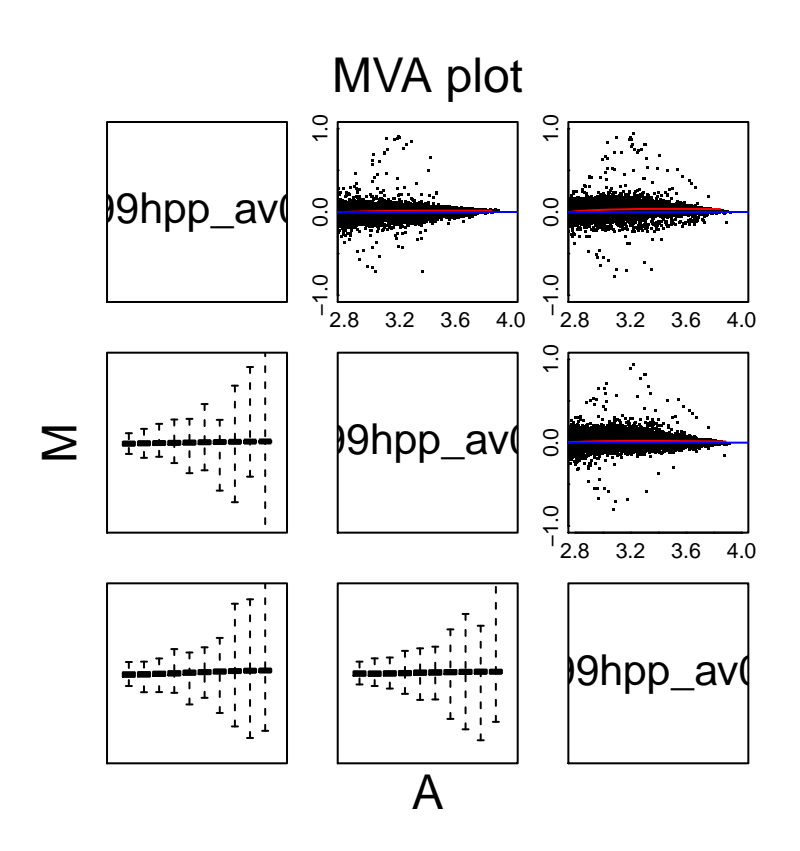

Figure 4.3: MA Plot using points

plotFun argument, as shown below. Valid values for this argument are functions that preferentially take the same arguments as smoothScatter, like the plot function.

MAplot(affyExpressionFS[, 1:3], pairs=TRUE, ylim=yl, xlim=xl, plotFun=plot)

The MAplot method also allows the combination of data into groups. With the code below, the investigator obtains the MA plot for the first levels of wafer, '1251', comparing the results against the reference group, 2353. Note that wafer is a factor and that the definition of a reference group was arbitrary and used here just to illustrate the software capabilities.

```
wafer <- affyExpressionFS$wafer
levels(wafer)
## [1] "1251" "1532" "2353"
MAplot(affyExpressionFS, groups=wafer, which=1, refSamples=3)
```
<span id="page-13-0"></span>When the groups argument is not set and the pairs argument is set to FALSE, the MAplot method estimates a pseudo-reference sample from the whole dataset passed to the function. The pseudoreference sample and the group summaries (if groups is defined) are estimated using the summaryFun argument, which must be a function that takes an  $N \times C$  matrix and returns a vector of length N. The default value for summaryFun is rowMedians.

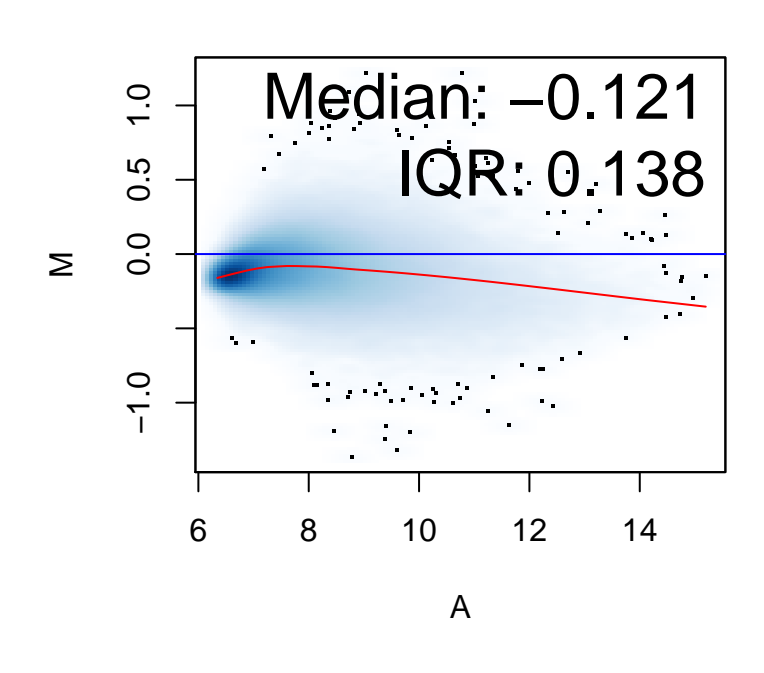

**1251 vs 2353**

Figure 4.4: MA Plot comparing groups

#### 4.3 Boxplots

Boxplots are used to visualize key components on the distribution of the data and simplify the comparison of such statistics across samples.

The call above produces a boxplot for the PM features. If the array contains other features types, the boxplot method can be used to generate figures for specific probe types by using the which argument, which take values 'pm', 'mm', 'bg', 'both' and 'all'.

Data transformation can also be applied. The default is to log-transform (base 2) the data, but other functions can be used, as long as they are passed through the transfo argument. The example below presents the boxplot using the original scale.

<span id="page-14-0"></span>The boxplot method for *FeatureSet* and *ExpressionSet* objects uses a sample of the data (of size nsample) to produce the plot. Therefore small differences between consecutive calls to the method are expected. Users interested in getting the exact same plot should specify a fixed seed through set.seed prior to calling boxplot.

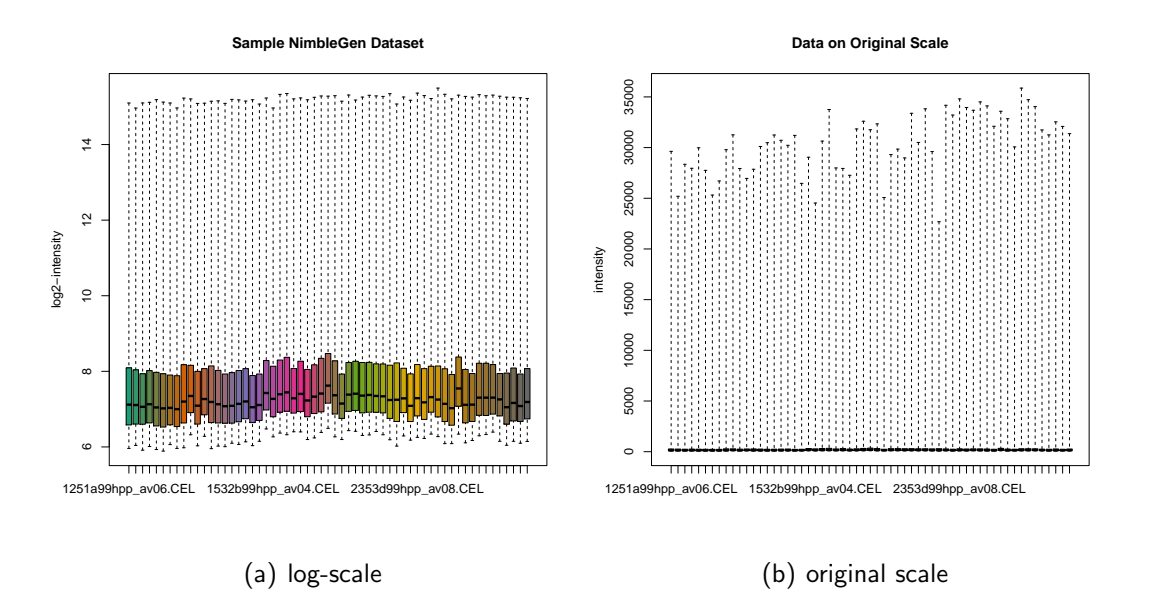

Figure 4.5: Boxplots for intensity data: the visualization of the data is simplified if the logarithmic-scale is used

### 4.4 Density Plots

Smoothed histograms are also used to assess the distribution of the data under analysis. They allow the immediate visualization (possibly non-unique) modes, which can not be reliably detected through the investigation of boxplots and other graphical tools.

Similar to the boxplot method described on Section [4.3,](#page-13-0) hist:

- allows subsetting by feature type, if such probes are available on the chip, through the which argument;
- uses a random sample of the data to generate the plot, requiring the use of set.seed to create reproducible charts. The size of the sample is determined by the nsample argument;
- $\bullet\,$  permits the use of functions other than  $\log_2$  to transform the data prior to plotting. The argument transfo is the one that handles the transformation function, which should return an object with the same attributes as the input.

### <span id="page-15-0"></span>4.5 Accessing Probe Sequences

The annotation packages used by *[oligo](http://bioconductor.org/packages/release/bioc/html/oligo.html)* store feature sequences. This is done through instances of DNAStringSet objects implemented in the [Biostrings](http://bioconductor.org/packages/release/bioc/html/Biostrings.html) package. The sequences for PM probes can be easily accessed via the pmSequence function, as shown below.

```
pmSeq <- pmSequence(affyExpressionFS)
pmseq[1:5]
```
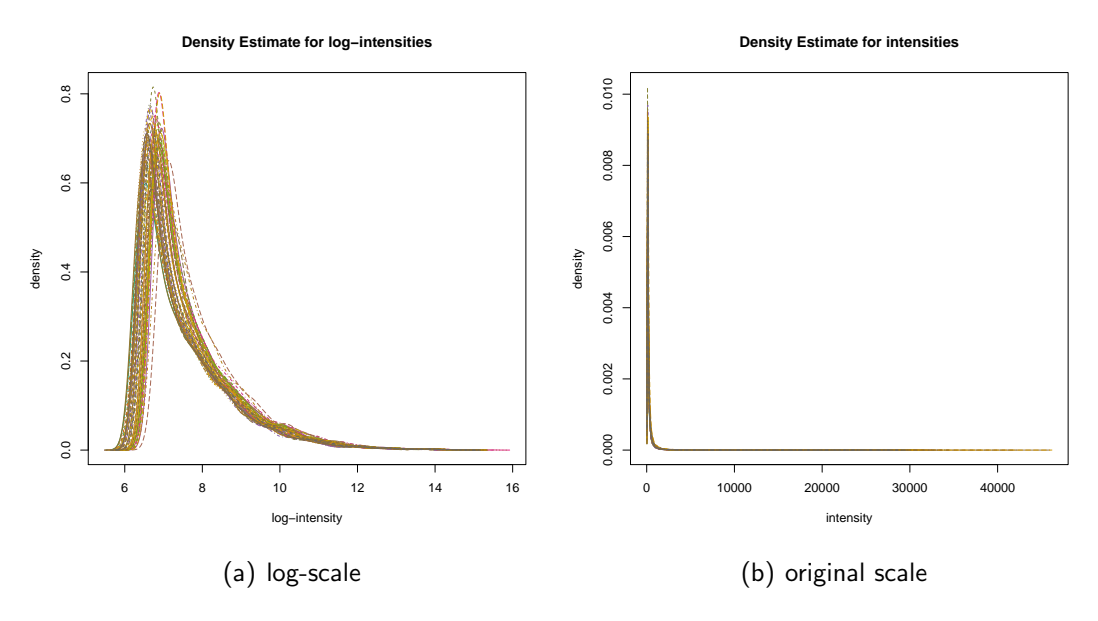

Figure 4.6: Density plots for intensity data: the visualization of the data is simplified if the logarithmicscale is used

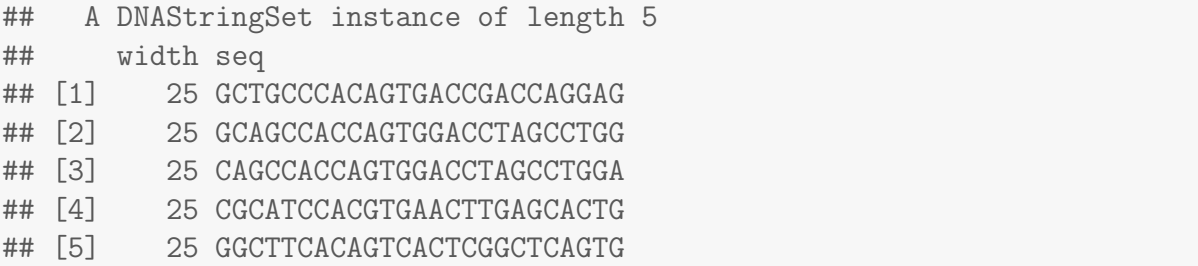

When importing the data, *[oligo](http://bioconductor.org/packages/release/bioc/html/oligo.html)* does not impose any transformation, so one needs to manually apply, for example, the  $\log_2$  transform to the intensities of PM probes, which can be accessed with the pm function, as needed. Below, we present how to centralize the  $\log_2\text{-PM}$  intensities for each sample in affyExpressionFS.

```
pmsLog2 <- log2(pm(affyExpressionFS))
```
The dependence of intensity on probe sequence is a well established fact on the microarray literature. The use of the *[oligo](http://bioconductor.org/packages/release/bioc/html/oligo.html)* package simplifies significantly the observation of this event, as it provides simple access to both observed intensities and annotation. Below, we estimate the affinity splines coefficients [\[1\]](#page-50-0).

```
coefs <- getAffinitySplineCoefficients(pmsLog2, pmSeq)
```
On Figure [4.7,](#page-17-2) we show how the results above can be used to estimate the base-position effects on the  $\log_2$ -intensities observed for the first sample in the dataset. The getBaseProfile function provides a simple way of using the affinity coefficients to estimate the effects of interest. It accepts a plot argument, which takes logical values, to make the plot and returns, invisibly, the estimated effects. All the arguments that can be passed to the matplot function can also be passed to getBaseProfile.

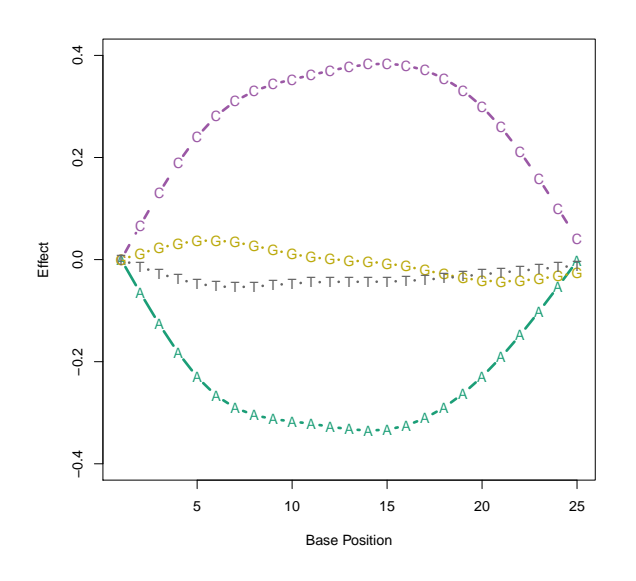

<span id="page-17-2"></span>Figure 4.7: Sequence effect for the first sample in the dataset. These results have been reported in detail elsewhere, but can be easily reproduced with the use of the  $oligo$  package.

Tools implemented in other packages can be used in conjunction with *[oligo](http://bioconductor.org/packages/release/bioc/html/oligo.html)* to investigate different hypothesis. The example below shows how the alphabetFrequency function, defined by the [Biostrings](http://bioconductor.org/packages/release/bioc/html/Biostrings.html) can be used to determine the GC content of the probe sequences accessed by [oligo](http://bioconductor.org/packages/release/bioc/html/oligo.html).

```
counts <- Biostrings::alphabetFrequency(pmSeq, baseOnly=TRUE)
GCcontent <- ordered(counts[, "G"]+counts[, "C"])
```
In addition to Figure [4.7,](#page-17-2) we can also plot the  $\log_2$ -intensities as a function of the GC content computed above. Figure [4.8](#page-18-0) presents the strong dependency of  $\log_2$ -intensities on GC contents for sample 1, which is also present in all other samples.

#### <span id="page-17-0"></span>4.6 Probe Level Models

Using the fitProbeLevelModel method, the user is able to fit Probe Level Models (PLMs) with probelevel and sample-level parameters. The resulting object is an *oligoPLM* object, which stores parameter estimates, residuals and weights.

#### <span id="page-17-1"></span>4.6.1 Fitting PLMs

The simplest call to adjust a probe level model is as simple as

```
fit1 <- fitProbeLevelModel(affyExpressionFS)
```
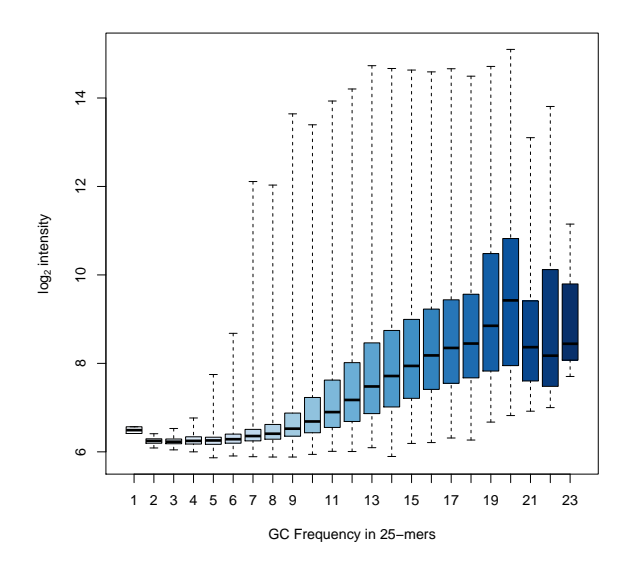

<span id="page-18-0"></span>Figure 4.8: On this boxplot stratified by GC content, we can observe the strong dependency of  $\log_{2}$ intensities on the number of G or C bases observed in the probe sequency.

```
## Background correcting... OK
## Normalizing... OK
## Summarizing... OK
## Extracting...
## Estimates... OK
## StdErrors... OK
## Weights..... OK
## Residuals... OK
## Scale....... OK
```
and will fit a model that accounts for probe (feature) and sample effects, whose estimates and standard errors can be recovered, respectively, with the coef and se methods, as shown below.

#### coef(fit1)[1:4, 1:2]

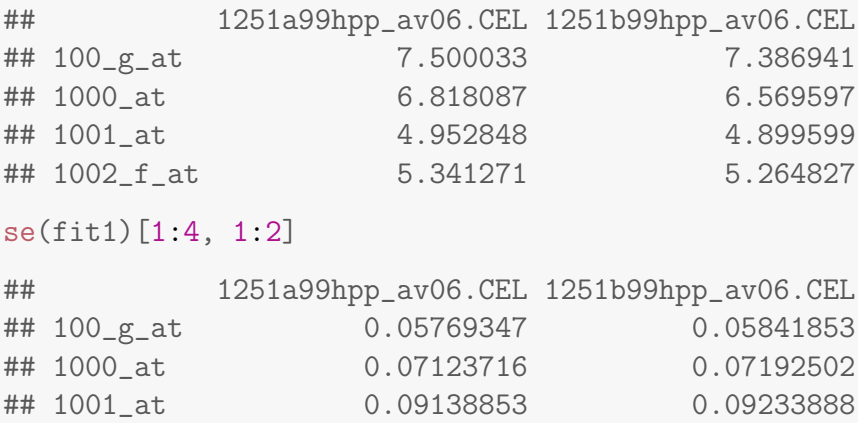

## 1002\_f\_at 0.09297926 0.09170566

#### <span id="page-19-0"></span>4.6.2 Visualizing fitProbeLevelModel Results

One of the most used QC metrics is the Relative Log Expression (RLE), which is computed (for each sample on every probeset) by comparing the expression level of one probeset against the median expression of that probeset across samples.

The estimates obtained via RLE can be accessed by setting the argument type to values. By setting this argument to stats, the user will be able to access the statistics (quantiles) for each sample.

RLE(fit1, type='stats')[, 1:2]

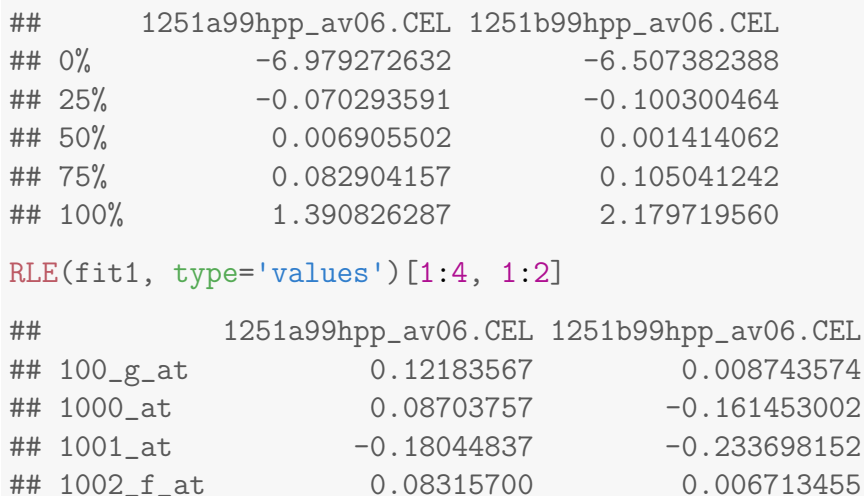

Generating a boxplot of the RLE values is the default behavior of the method.

Another useful tool for QC is the Normalized Unscaled Standard Errors (NUSE). To determine NUSE, the standard error estimates are standardized across arrays so that the median standard error for that probeset is 1 across all arrays. Therefore, arrays whose NUSE values are significantly higher than other samples are often lower quality chips. Similarly to RLE, the statistics, values and boxplot of NUSE can be obtained by appropriately setting the type argument of the NUSE method.

```
NUSE(fit1, type='stats')[, 1:2]
```
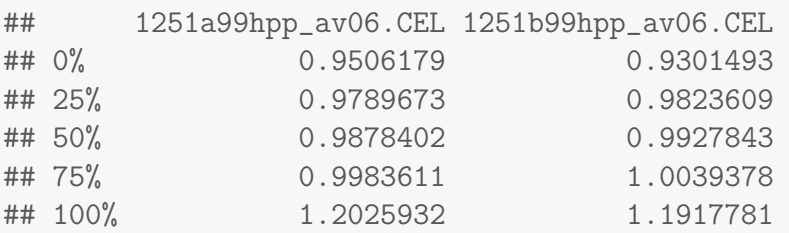

NUSE(fit1, type='values')[1:4, 1:2]

## 1251a99hpp\_av06.CEL 1251b99hpp\_av06.CEL

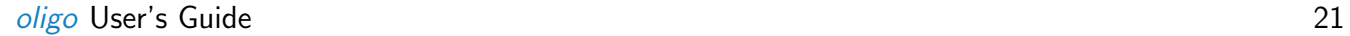

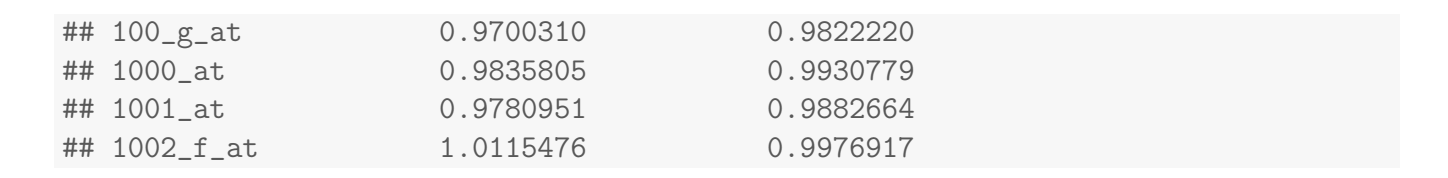

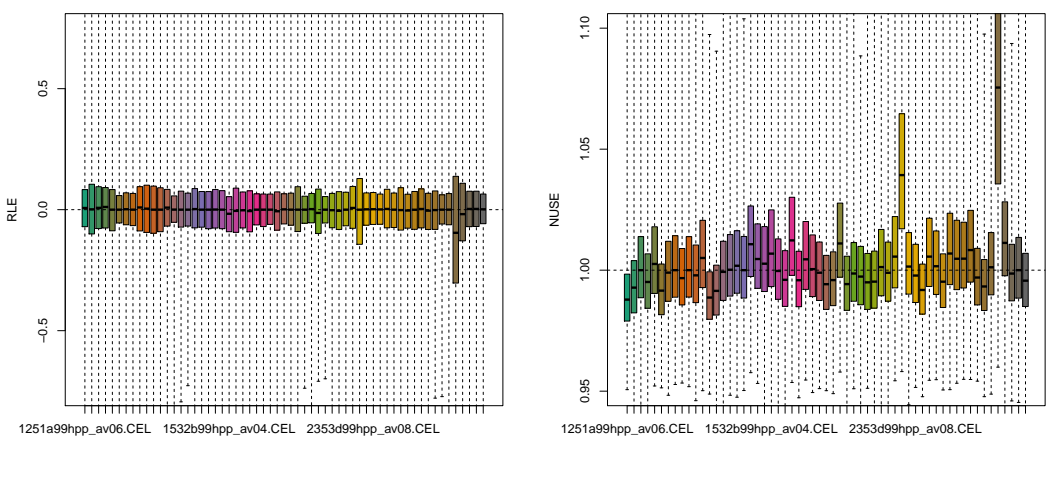

(a) RLE

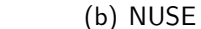

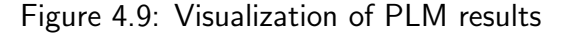

The use of PLMs also permits the inspection of the spatial distribution of the data on the chip. The current implementation allows the visualization of the estimated weights and residuals. Residuals can be further decomposed in 4 types: residuals, positive residuals, negative residuals and residual signs. Figures  $4.10(a)$ - $4.10(e)$  show these plots for the dataset used as example here.

<span id="page-21-0"></span>**Weights − 2353p99hpp\_av08.CEL**

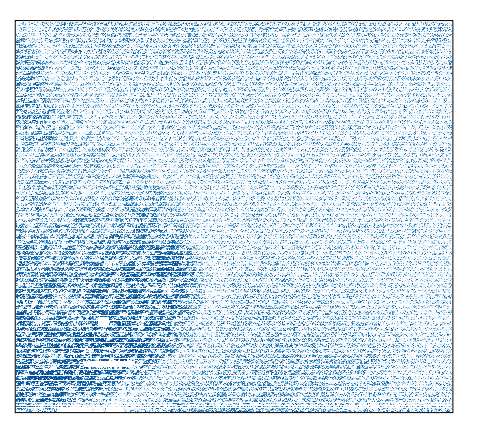

(a) Weights

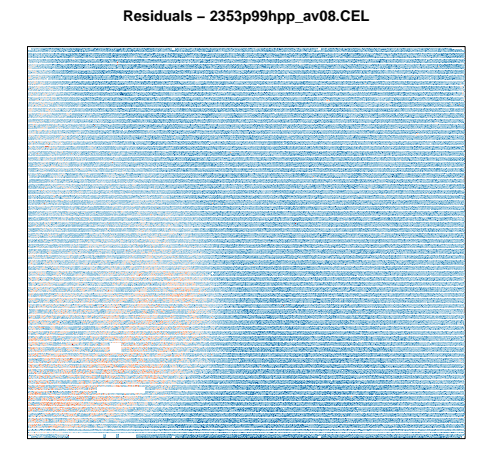

#### (b) Residuals

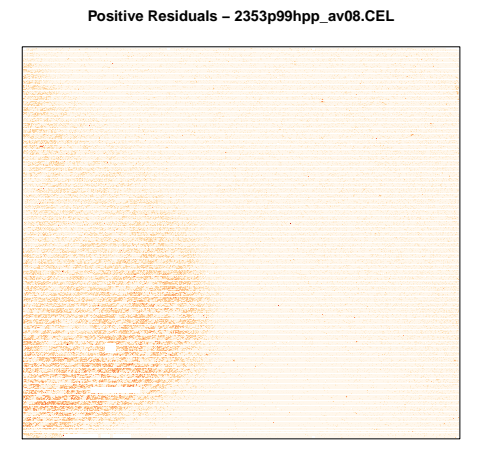

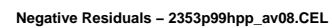

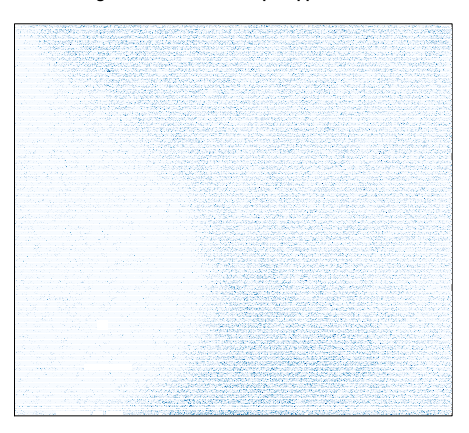

<span id="page-21-1"></span>(c) Positive Residuals

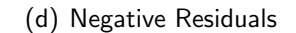

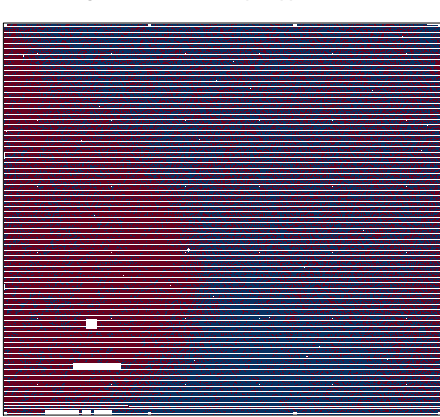

**Sign of Residuals − 2353p99hpp\_av08.CEL**

(e) Residual Signs

Figure 4.10: Pseudo-images for PLM objects

# <span id="page-22-0"></span>Chapter 5

# Preprocessing

Preprocessing refers to a series of complex statistical procedures applied to microarray data prior to dowstream analyses. These steps are required mainly for two reasons: A) technical artifacts are known to affect results, so background subtraction and normalization are used to minimize these issues; and B) there are multiple probes per probeset, therefore summarization to the probeset level is needed, so downstream analyses can be carried on.

#### <span id="page-22-1"></span>5.1 Background Subtraction

The *[oligo](http://bioconductor.org/packages/release/bioc/html/oligo.html)* package implements background subtraction through the backgroundCorrect command. The method currently available is the one used in RMA, which treats the PM intensities as a convolution of noise and true signal. Additional methods will be available on future releases and choices will be made with the method argument (currently, the default is  $\gamma$  ma).

backgroundCorrectionMethods()

## [1] "rma" "mas" "LESN"

bgData1 <- backgroundCorrect(affyExpressionFS)

```
## Background correcting... OK
```

```
bgData2 <- backgroundCorrect(affyExpressionFS, method='mas')
#bgData3 <- backgroundCorrect(affyExpressionFS, method='LESN')
```
Because the input was an ExpressionFeatureSet object, the output bgData1 is also an ExpressionFeatureSet. Below, we show a boxplot of the corrected data, which can be compared to Figure ??.

<span id="page-22-2"></span>boxplot(bgData1)

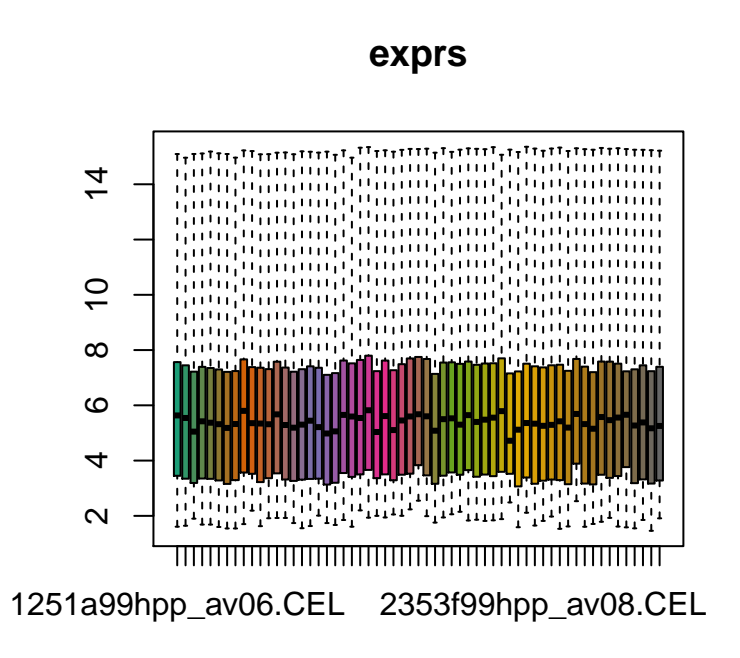

Figure 5.1: Boxplot of background corrected data

### 5.2 Normalization

The Rmethodnormalize method provided by *[oligo](http://bioconductor.org/packages/release/bioc/html/oligo.html)* allows the user to normalize the input data. Different normalization methods are available. The available options are given by normalizationMethods and the argument method in normalize is used to select the normalization approach to be used.

```
normData <- normalize(bgData1)
```
## Normalizing... OK

## <span id="page-23-0"></span>5.3 Summarization

fixme: to finish

# <span id="page-24-0"></span>Chapter 6

## **Workflows**

### <span id="page-24-1"></span>6.1 Preprocessing Affymetrix Expression Arrays

To preprocess expression data, *[oligo](http://bioconductor.org/packages/release/bioc/html/oligo.html)* implements the RMA algorithm [\[2,](#page-50-1) [3\]](#page-50-2). The rma method, as shown below, proceeds with background subtraction, normalization and summarization using median-polish.

ppData <- rma(affyExpressionFS)

The results are returned in an *ExpressionSet* instance and used in downstream analyses, as currently done by several strategies for microarray data analysis and described elsewhere.

```
class(ppData)
## [1] "ExpressionSet"
## attr(,"package")
## [1] "Biobase"
```
At this point, the user can proceed with, for example, differential expression analyses. The methodologies involved in this step make use of several other packages, like *[limma](http://bioconductor.org/packages/release/bioc/html/limma.html)* and *[genefilter](http://bioconductor.org/packages/release/bioc/html/genefilter.html)*. When preprocessing the data, *[oligo](http://bioconductor.org/packages/release/bioc/html/oligo.html)* stores the summaries in a matrix called exprs, present in the assayData data slot of the *ExpressionSet* object. Therefore, the only restriction the additional strategies used with the preprocessed data have is to be aware that the processed data can be easily accessed with the exprs method.

#### <span id="page-24-2"></span>6.2 Preprocessing NimbleGen Expression Arrays

This section presents a non-trivial use of the *[oligo](http://bioconductor.org/packages/release/bioc/html/oligo.html)* Package for the analysis of NimbleGen Expression data. This vignette follows the structure of the chapter **From CEL files to a list of interesting genes** by R. A. Irizarry in Bioinformatics and Computational Biology Solutions Using R and Bioconductor, which shows a case study for Affymetrix Expression arrays.

In order to analyze microarray data using *[oligo](http://bioconductor.org/packages/release/bioc/html/oligo.html)*, the user is expected to have installed on the system a package with the annotation for the particular array design on which the experiment was performed. For the example in question here, the design is hg18 60mer expr and the annotation package associated to it is *[pd.hg18.60mer.expr](http://bioconductor.org/packages/release/data/annotation/html/pd.hg18.60mer.expr.html)*, which is built by using the *[pdInfoBuilder](http://bioconductor.org/packages/release/bioc/html/pdInfoBuilder.html)* package.

#### Initialization of the environment

On this particular example, we will read XYS files instead of loading the FeatureSet object already available through the *[oligoData](http://bioconductor.org/packages/release/bioc/html/oligoData.html)* package (the maqc object that we will create below is exactly the nimbleExpressionFS data object provided by the *[oligoData](http://bioconductor.org/packages/release/bioc/html/oligoData.html)* package). We start by loading the packages that are going to be used in this session. The magcExpression4plex package provides a set of six samples on the MAQC Study; the set is comprised of samples on two groups: universal reference and brain. The remaining packages offer additional functionality, like tools for filtering, plotting and visualization.

```
library(oligo)
 library(maqcExpression4plex)
## /-------------------------------------------\
## | SAMPLE EXPRESSION DATA - MAQC/ HG18 - NGS |
## |-------------------------------------------|
## | Data provided by NimbleGen Systems (NGS). |
## | This package is meant to be used only for |
## | demonstration of BioConductor packages. |
## |-------------------------------------------|
## | The contents of this package are provided |
## | in good faith and the maintainer does not |
## | warrant their accuracy.
## \-------------------------------------------/
 library(genefilter)
##
## Attaching package: 'genefilter'
##
## The following object is masked from 'package:base':
##
## anyNA
 library(limma)
##
## Attaching package: 'limma'
##
## The following object is masked from 'package:oligo':
##
## backgroundCorrect
```

```
##
## The following object is masked from 'package:BiocGenerics':
##
## plotMA
```
Once the package is loaded, we can easily get the location of the XYS files that contain the intensities by calling list.xysfiles, which takes the same arguments as list.files. To minimize the chance of problems, we strongly recommend the use of full.names=TRUE.

```
extdata <- system.file("extdata", package="maqcExpression4plex")
xys.files <- list.xysfiles(extdata, full.names=TRUE)
basename(xys.files)
## [1] "9868701_532.xys" "9868901_532.xys" "9869001_532.xys" "9870301_532.xys"
## [5] "9870401_532.xys" "9870601_532.xys"
```
To read the XYS files, we provide the read.xysfiles function, which also takes phenoData, experimentData and featureData objects and returns an appropriate subclass of FeatureSet.

```
theData <- data.frame(Key=rep(c("brain", "universal reference"), each=3))
rownames(theData) <- basename(xys.files)
lvls <- c("exprs", "_ALL_")
vMtData <- data.frame(channel=factor('exprs', levels=lvls),
                      labelDescription="Sample type")
pd <- new("AnnotatedDataFrame", data=theData, varMetadata=vMtData)
maqc <- read.xysfiles(xys.files, phenoData=pd)
```

```
## Loading required package: pd.hg18.60mer.expr
## Platform design info loaded.
```

```
## Checking designs for each XYS file... Done.
## Allocating memory... Done.
## Reading /Library/Frameworks/R.framework/Versions/3.2/Resources/library/maqcExpression4pl
## Reading /Library/Frameworks/R.framework/Versions/3.2/Resources/library/maqcExpression4pl
## Reading /Library/Frameworks/R.framework/Versions/3.2/Resources/library/maqcExpression4pl
## Reading /Library/Frameworks/R.framework/Versions/3.2/Resources/library/maqcExpression4pl
## Reading /Library/Frameworks/R.framework/Versions/3.2/Resources/library/maqcExpression4pl
## Reading /Library/Frameworks/R.framework/Versions/3.2/Resources/library/maqcExpression4pl
class(maqc)
## [1] "ExpressionFeatureSet"
## attr(,"package")
## [1] "oligoClasses"
```
#### Exploring the feature-level data

The read.xysfiles function returns, in this case, an instance of ExpressionFeatureSet and the intensities of these files are stored in its exprs slot, which can be accessed with a method with the same name.

```
exprs(maqc)[10001:10010, 1:2]
```
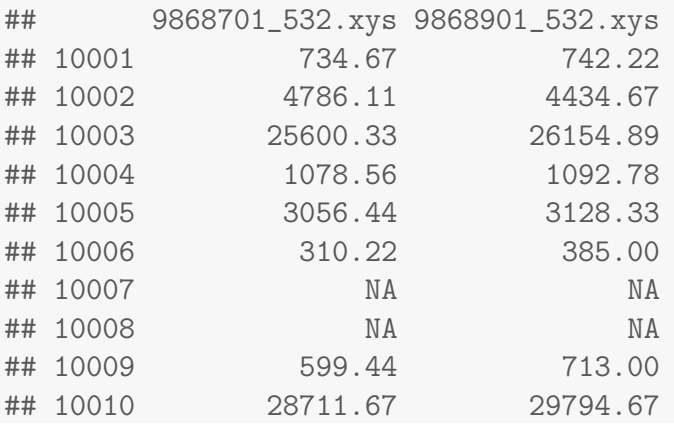

The boxplot method can be used to produce boxplots for the feature-level data.

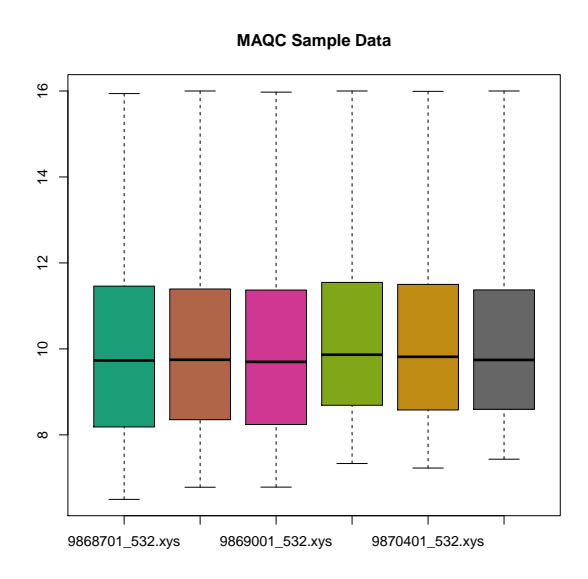

Figure 6.1: Distribution of  $\log_2$ -intensities of samples on the MAQC dataset.

Similarly, a smoothed histogram for the feature-level data can be obtained with the hist method.

#### RMA algorithm

The RMA algorithm can be applied to the raw data of expression arrays. It is available via the rma method. The algorithm will perform background subtraction, quantile normalization and summarization

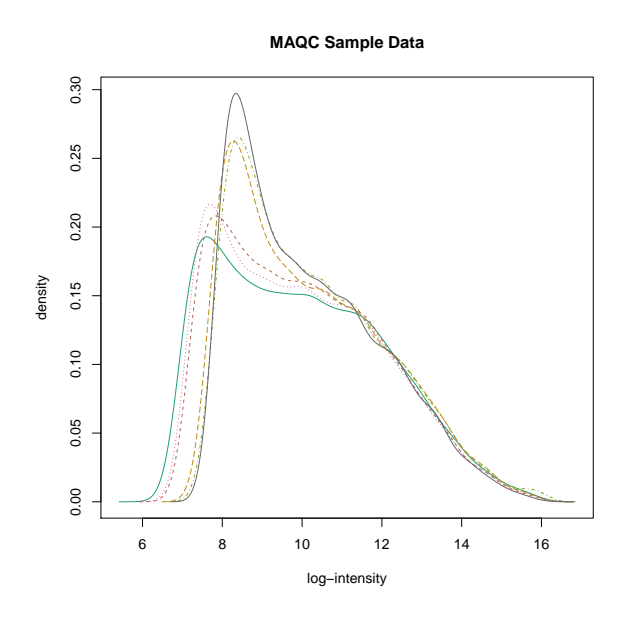

Figure 6.2: Smoothed histogram of  $\log_2$ -intensities of samples on the MAQC dataset.

via median polish. The result of rma is an instance of *ExpressionSet* class, which also contains an exprs slot and method.

```
eset <- rma(maqc)
## Background correcting
## Normalizing
## Calculating Expression
  class(eset)
## [1] "ExpressionSet"
## attr(,"package")
## [1] "Biobase"
 show(eset)
## ExpressionSet (storageMode: lockedEnvironment)
## assayData: 24000 features, 6 samples
## element names: exprs
## protocolData
## rowNames: 9868701_532.xys 9868901_532.xys ... 9870601_532.xys (6 total)
## varLabels: exprs dates
## varMetadata: labelDescription channel
## phenoData
## rowNames: 9868701_532.xys 9868901_532.xys ... 9870601_532.xys (6 total)
## varLabels: Key
## varMetadata: channel labelDescription
## featureData: none
```

```
## experimentData: use 'experimentData(object)'
## Annotation: pd.hg18.60mer.expr
 exprs(eset)[1:10, 1:2]
## 9868701_532.xys 9868901_532.xys
## NM_000014 12.286393 12.272719
## NM_000015 4.455020 4.625539
## NM_000016 12.386405 12.203391
## NM_000017 8.516991 8.541788
## NM_000018 12.578168 12.414070
## NM_000019 11.698035 11.636985
## NM_000020 8.910401 9.209599
## NM_000021 11.763186 11.810772
## NM_000022 8.918243 8.445262
## NM_000023 8.937284 9.075812
```
The boxplot and hist methods are also implemented for *ExpressionSet* objects. Note that rma's output is in the  $\log_2$  scale, so we call such methods using the argument  $\texttt{transfer}\texttt{=}\texttt{identity}$ , so the data are not transformed in any way.

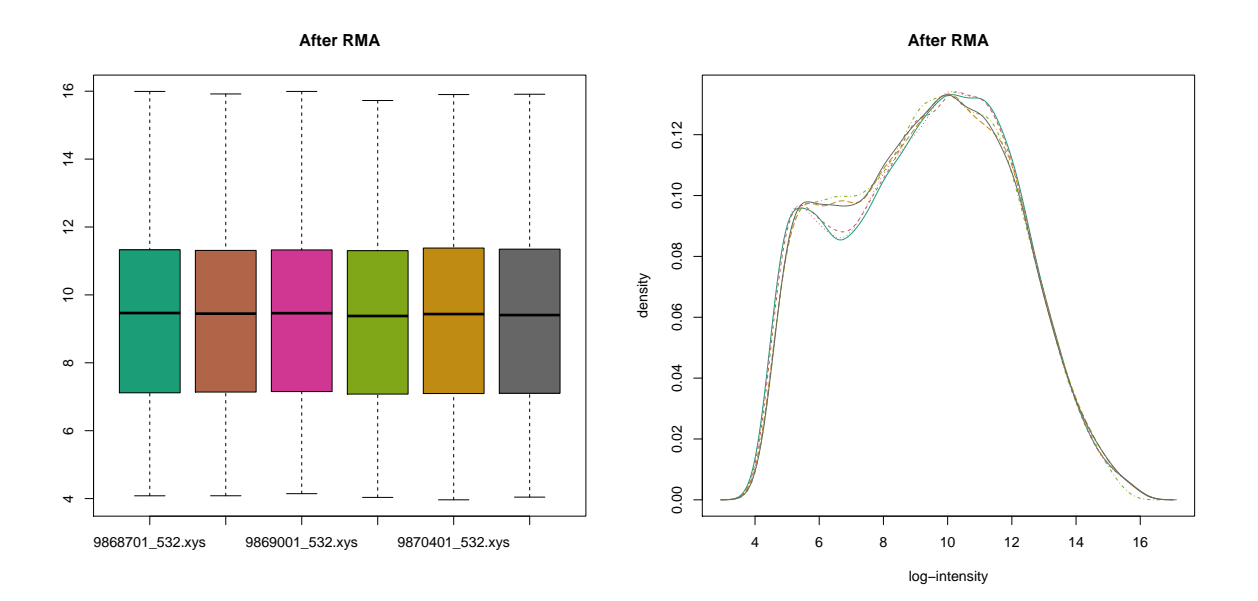

Figure 6.3: Boxplot and smoothed histogram for MAQC data after preprocessing.

#### Assessing differential expression

One simple approach to assess differential expression is to flag units with log-ratios greater (in absolute value) than 1, i.e. a change greater than 2-fold when comparing brain vs. universal reference.

```
e <- exprs(eset)
  index <- which(eset[["Key"]] == "brain")
  d <- rowMeans(e[, index])-rowMeans(e[, -index])
  a <- rowMeans(e)
  sum(abs(d) > 1)## [1] 10043
```
Another approach is to use  $t$ -tests to infer whether or not there is differential expression.

```
tt <- rowttests(e, factor(eset[["Key"]]))
lod <- -log10(tt[["p.value"]])
```
The MA plot can be used to visualize the behavior of the log-ratio as a function of average logintensity. Features with log-ratios greater (in absolute value) than 1 are candidates for being classified as differentially expressed.

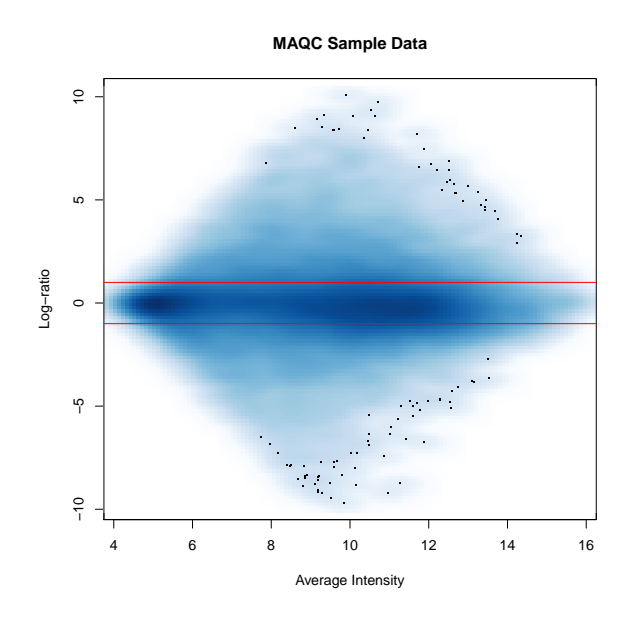

Figure 6.4: MA plot for Brain vs. Universal Reference. The red lines show the threshold for fold-change of 2, up or down, which correspond to log- fold-change of 1 and  $-1$ , respectively.

The use of  $t$ -tests allows us to use the volcano plot to visualize candidates for differential expression. Below, we highlight, in blue, the top 25 in log-ratio and, in red, the top 25 in effect size.

The *[limma](http://bioconductor.org/packages/release/bioc/html/limma.html)* Package can also be used to assess difference in expression between the two groups.

```
design <- model.matrix(~factor(eset[["Key"]]))
fit <- lmFit(eset, design)
ebayes <- eBayes(fit)
lod <- -log10(ebayes[["p.value"]][,2])
mtstat<- ebayes[["t"]][,2]
```
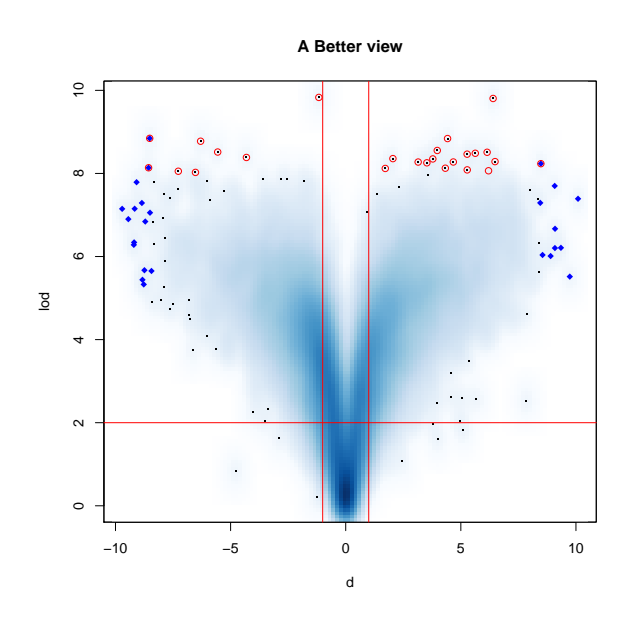

Figure 6.5: Volcano plot for Brain vs. Universal Reference. The vertical red lines show the threshold for fold-change of 2 (up or down), while the horizontal red line shows the threshold for p-values at the 10<sup>-2</sup> level. The probesets shown in solid blue diamonds are the top-25 probesets for log-ratio. The probesets highlighted in red are the top-25 in p-value.

The Empirical Bayes approach implemented in  $limma$  provides moderated  $t$ -statistic, shown to have a better performance when compared to the standard  $t$ -statistic. Below, we reconstruct the volcano plot, but using the moderated  $t$ -statisic.

The topTable command provides us a way of ranking genes for further evaluation. In the case below, we adjust for multiple testing by FDR and look at the Top-10 genes.

```
tab <- topTable(ebayes, coef=2, adjust="fdr", n=10)
 tab
## logFC AveExpr t P.Value adj.P.Val B
## NM_021871 8.513289 8.690249 118.41418 6.065725e-13 3.827849e-09 19.04051
## NM_000806 -8.476382 8.601508 -111.28880 9.413509e-13 3.827849e-09 18.81631
## NM_000184 8.563324 9.195145 110.72598 9.757636e-13 3.827849e-09 18.79731
## NM_021870 9.084375 9.194213 108.86015 1.100550e-12 3.827849e-09 18.73289
## NM_014841 -9.077481 10.074374 -106.82013 1.258312e-12 3.827849e-09 18.65980
## NM_005277 -10.090787 9.892753 -104.77864 1.442549e-12 3.827849e-09 18.58377
## NM_001034 8.318295 8.903851 102.58414 1.675802e-12 3.827849e-09 18.49864
## NM_002421 7.271857 8.368350 96.45235 2.592701e-12 3.827849e-09 18.24048
## NM_007325 -7.997233 9.064384 -96.40369 2.601981e-12 3.827849e-09 18.23831
## NM_001622 9.710443 9.857097 95.50024 2.781356e-12 3.827849e-09 18.19750
```
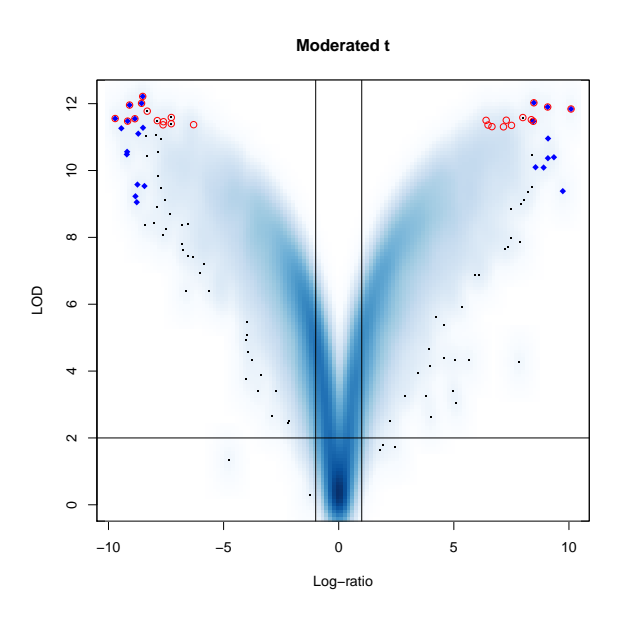

Figure 6.6: Volcano plot for Brain vs. Universal Reference using moderated t-tests. The vertical red lines show the threshold for fold-change of 2 (up or down), while the horizontal red line shows the threshold for p-values at the  $10^{-2}$  level. The probesets shown in solid blue diamonds are the top-25 probesets for log-ratio. The probesets highlighted in red are the top-25 in p-value (for the moderated t-test). Note that there is more overlap between the top-25 for both log-ratio and p-value.

#### 6.3 Obtaining Genotype Calls from SNP Arrays

The *[oligo](http://bioconductor.org/packages/release/bioc/html/oligo.html)* package can genotype, using the CRLMM algorithm, several Affymetrix SNP arrays. To do so, the user will need, in addition to the *[oligo](http://bioconductor.org/packages/release/bioc/html/oligo.html)* package, an annotation data package specific to the designed used in the experiment. Although these annotation packages are created using the  $pdln$ [foBuilder](http://bioconductor.org/packages/release/bioc/html/pdInfoBuilder.html) package, the CRLMM algorithm requires additional hand-curated data, which are included in the packages made available through the BioConductor website. Table [6.1](#page-32-0) describes the supported designs and the respective annotation packages.

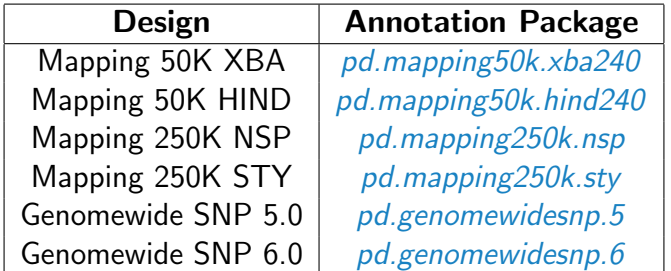

<span id="page-32-0"></span>Table 6.1: SNP array designs currently supported by the *[oligo](http://bioconductor.org/packages/release/bioc/html/oligo.html)* package and their respective annotation packages. These annotation packages are made available through the BioConductor website and contain hand-curated data, required by the CRLMM algorithm.

As an example, we will use the 269 CEL files, on the XBA array, available on the HapMap website $^1$  $^1$ , which were downloaded and saved, uncompressed, to a subdirectory called snpData. Therefore, we need to instruct the software to look for the files at the correct location. An output directory should also be defined and that is the place where the summary files, including genotype calls and confidences are stored. This output directory, which we chose to call crlmmResults, must not exist prior to the CRLMM call, the software will take care of this task.

comment: Given the restrictions for building this vignette, we replaced the big example containing 269 samples by a smaller example with 3 samples only.

```
library("oligo")
#fullFilenames <- list.celfiles("snpData", full.names=TRUE)
path <- system.file('celFiles', package='hapmap100kxba')
fullFilenames <- list.celfiles(path, full.names=TRUE)
outputDir <- file.path(getwd(), "crlmmResults")
```
Given the always increasing density of the SNP arrays, we developed efficient methods to process these chips, reducing the required amount of memory even for large studies. Using this approach, we process batches of SNPs at a time, saving partial results to disk. We refer the interested reader to [\[4\]](#page-50-3) for detailed information on the CRLMM algorithm. The genotyping strategy, in summary, has three steps: A) quantile normalizes against a known reference distribution; B) summarizes the data to the SNP-allele level using median polish; C) uses estimated parameters to classify the samples in genotype groups using Mahalanobis distance.

The summaries are average intensities and log-ratios, defined as across allele and within strand, ie:

$$
A_s = \frac{\theta_{A,s} + \theta_{B,s}}{2} \tag{6.1}
$$

$$
M_s = \theta_{A,s} - \theta_{B,s}, \tag{6.2}
$$

where  $s$  defines the strand (antisense or sense). On the genomewide designs, SNP 5.0 and 6.0, the strand information is dropped. These summaries can be obtained via getA and getM methods, which return arrays with dimensions corresponding to SNPs, samples and strands (if applicable), respectively. These measures are later used for genotyping.

CRLMM involves running an EM algorithm to adjust for average intensity and fragment length in the log-ratio scale. These adjustments may take long time to run, depending on the combination of number of samples and computer resources available. Below, we show the simplest way to call CRLMM, which requires only the file names and output directory.

```
if (!file.exists(outputDir))
 crlmm(fullFilenames, outputDir)
## Loading required package: pd.mapping50k.xba240
## Preparing environment for normalization.
## Normalization.
## Genotyping.
```
<span id="page-33-0"></span><sup>1</sup><http://www.hapmap.org>

The crlmm method does not return an object to the R session. Instead, it saves the objects to disk, as not all systems are guaranteed to meet the memory requirements that SnpSuperSet objects might need. For the user's convenience, the getCrlmmSummaries will read the information from disk and make a SnpCallSetPlus or SnpCnvCallSetPlus object available to the user.

```
crlmmOut <- getCrlmmSummaries(outputDir)
calls(crlmmOut[1:5,1:2])
```
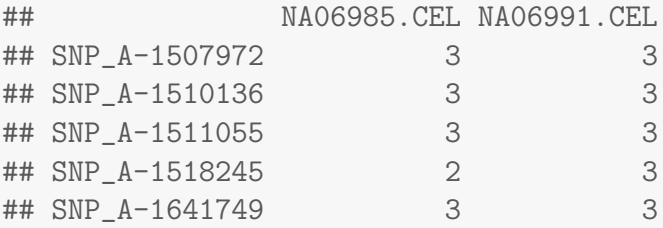

confs(crlmmOut[1:5,1:2])

## NA06985.CEL NA06991.CEL ## SNP\_A-1507972 0.0009994257 0.0009993900 ## SNP\_A-1510136 0.0009994257 0.0009994257 ## SNP\_A-1511055 0.0009994257 0.0009994257 ## SNP\_A-1518245 0.0009992808 0.0009994257 ## SNP\_A-1641749 0.0009992852 0.0009992566

The genotype calls are represented by 1 (AA), 2 (AB) and 3 (BB). The confidence is the predicted probability that the algorithm made the right call.

Summaries generated by the algorithm can also be accessed from the R session. The options for summaries are "alleleA", "alleleB", "alleleA-sense", "alleleA-antisense", "alleleB-sense", "alleleB-antisense". The options "alleleA" and "alleleB" are only available for SNP 5.0 and SNP 6.0 platforms. The other options are to be used with 50K and 250K arrays.

Below, we choose two SNPs to show the different configurations of the genotype groups.

```
snps <- paste("SNP_A-", c(1703121, 1725330), sep="")
LIM \leftarrow c(-4, 4)
```
Figure  $6.7(a)$  represents a SNP for which genotyping is simplified by the good discrimination of both strands. Figure  $6.7(b)$  shows a SNP for which features on the antisense strand have very good discrimination power, while no information (for classification) can be extracted from the sense strand.

<span id="page-34-0"></span>CRLMM was shown to outperform competing genotyping tools. We refer the reader to [\[5\]](#page-50-4) for further details on this subject. The genotypes provided by CRLMM, and in this example stored in crlmmOut, can be easily used with other BioConductor tools, like the *[snpStats](http://bioconductor.org/packages/release/bioc/html/snpStats.html)* package, for downstream analyses.

<span id="page-35-0"></span>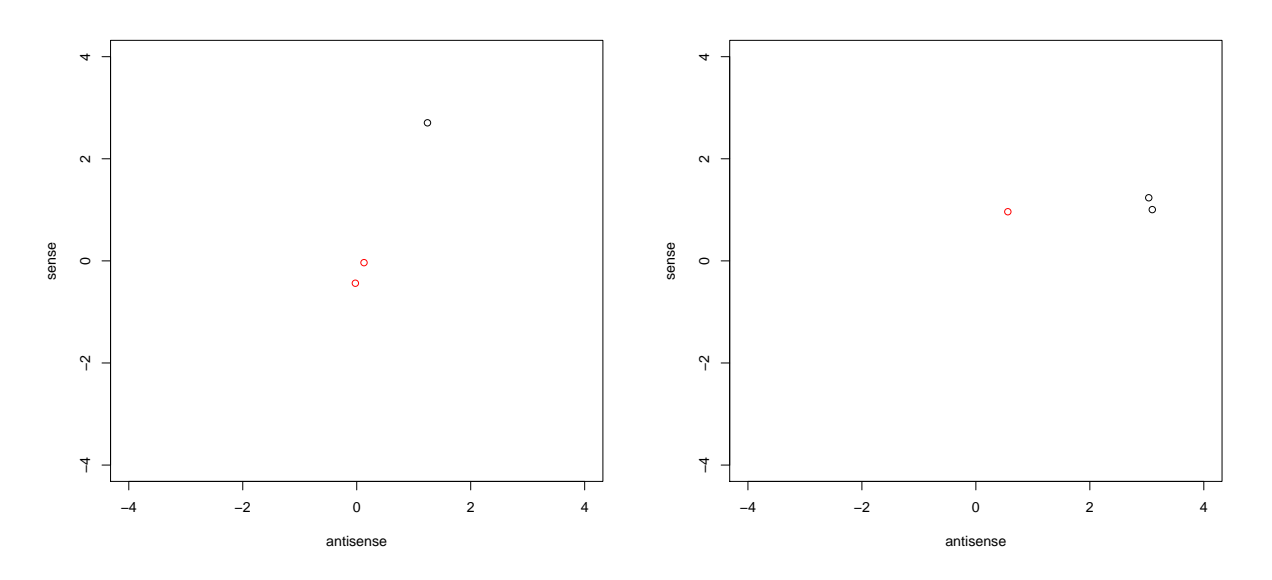

(a) SNP A-1703121 has very good discrimination on (b) SNP A-1725330 presents poor discrimination on both strands and, as competing algorithms, CRLMM the sense strand. Because CRLMM does not average has excelent performance on scenarios like this. On this across strands, it can perfectly predict the genotype plot, genotype calls provided by oligo are represented in cluster each sample belongs to. On similar scenarios, different colors (black: AA; red: AB; green: BB)

<span id="page-35-1"></span>competing algorithms are known to fail. Color scheme follows Figure [6.7\(a\).](#page-35-0)

### 6.4 Preprocessing Exon Arrays

On this section, we use colon cancer sample data for exon arrays, available on the Affymetrix website $^2$  $^2$ , to demonstrate the use of the *[oligo](http://bioconductor.org/packages/release/bioc/html/oligo.html)* package to preprocess these data. The interested reader can download the CEL files and use read.celfiles to import the data. Here, however, we will use the [oligoData](http://bioconductor.org/packages/release/bioc/html/oligoData.html) package to load this dataset, as shown below.

library(oligoData) data(affyExonFS)

As already noted, *[oligo](http://bioconductor.org/packages/release/bioc/html/oligo.html)* implements different classes depending on the nature of the data. Therefore, a quick inspection, as in the snippet below, shows that  $affyExonFS$  is an  $ExonFeatureSet$  object. This is a especially interesting feature, as it allows methods to behave differently depending on the object class.

affyExonFS

## Loading required package: pd.huex.1.0.st.v2

Generally, RMA will background correct, quantile normalize and summarize to the probeset level, as defined in the annotation packages. When working with an *ExonFeatureSet* object, processing to the probeset level provides expression summaries at the exon level and can be obtained by setting the

<span id="page-35-2"></span><sup>2</sup>[http://www.affymetrix.com/support/technical/sample\\_data/exon\\_array\\_data.affx](http://www.affymetrix.com/support/technical/sample_data/exon_array_data.affx)

argument target to "probeset", as presented below.

```
probesetSummaries <- rma(affyExonFS, target="probeset")
```
For Exon arrays, Affymetrix provides additional annotation files that define meta-probesets (MPSs), used to summarize the data to the gene level. These MPSs are classified in three groups – core, extended and full – depending on the level of confidence of the sources used to generate such annotations. Additional values allowed for the target argument are "core", "extended" and "full". The example below shows how gene level summaries can be obtained through *[oligo](http://bioconductor.org/packages/release/bioc/html/oligo.html)*.

```
geneSummaries <- rma(affyExonFS, target="core")
```
The results obtained from analyses performed with *[oligo](http://bioconductor.org/packages/release/bioc/html/oligo.html)* can be easily combined with features offered by other packages. As an example, we use the *[biomaRt](http://bioconductor.org/packages/release/bioc/html/biomaRt.html)* package to obtain IDs of probesets on the Human Exon array that map to Entrez Gene ID 10948 (ENSG00000131748).

```
library(RCurl)
```

```
## Loading required package: bitops
```

```
options(RCurlOptions=list(http.version=HTTP_VERSION_1_0))
library(biomaRt)
ensembl <- useMart("ENSEMBL_MART_ENSEMBL", dataset="hsapiens_gene_ensembl",
                   host='may2009.archive.ensembl.org')
theIDs <- getBM(attributes="affy_huex_1_0_st_v2", filters="entrezgene",
                values=10948, mart=ensembl)
names(theIDs) <- 'psets'
```
Combining this information with the annotation package associated to the data in affyExonFS, we can get detailed facts on the probesets found to map to Entrez Gene ID 10948. Below, we obtain, respectively, the MPS IDs, probeset IDs, probe IDs and start/stop positions for the probesets identified above.

```
library(AnnotationDbi)
```

```
## Loading required package: GenomeInfoDb
```

```
conn <- db(affyExonFS)
fields <- 'meta_fsetid, pmfeature.fsetid, fid, start, stop'
tables <- 'featureSet, pmfeature, core_mps'
sql <- paste("SELECT", fields,
             "FROM", tables,
             "WHERE pmfeature.fsetid=featureSet.fsetid",
             "AND featureSet.fsetid=core_mps.fsetid",
             "AND pmfeature.fsetid=:psets")
probesetInfo <- dbGetPreparedQuery(conn, sql, theIDs)
```
The availability of start and stop positions of the probesets improves the visualization of the summaries at the exon level. If genomic coordinates were available for probes themselves, visualization could be improved even more. To achieve this, we first obtain the sequences for the probes identified above. We saw that the pmSequence method provides the sequences for all PM probes identified on the chip but, instead, we directly load the *[Biostrings](http://bioconductor.org/packages/release/bioc/html/Biostrings.html)* object used to store the sequence information for these probes. This gives us access not only to the sequences, but also to the probe IDs linked to them.

```
library(Biostrings)
data(pmSequence, package=annotation(affyExonFS))
```
Because probe IDs are available in the pmSequence object, we can easily restrict our search to the probes listed in the probesetInfo object.

```
idx <- match(probesetInfo[["fid"]], pmSequence[["fid"]])
pmSequence <- pmSequence[idx,]
```
The pmSequence object behaves like a *data.frame*, but it is comprised of complex data structures defined in *[Biostrings](http://bioconductor.org/packages/release/bioc/html/Biostrings.html)*. Below, we modify its representation to make it a regular *data.frame* object.

```
pmSequence <- data.frame(fid=pmSequence[["fid"]],
                         sequence = as.character(pmSequence[["sequence"]]),
                         stringsAsFactors=FALSE)
```
By joining the probesetInfo and pmSequence objects, we centralize the available probe annotation.

probeInfo <- merge(probesetInfo, pmSequence)

The genomic coordinates in probeInfo refer to the probesets. To better visualize the observed probe intensities, we would be better off if the coordinates were relative to the probes. Below, we use the BSgenome.Hsapiens. UCSC.hg18 to obtain up-to-date genomic coordinates. The coordinates are found by aligning the probe sequences to the reference genome made available through the package. Because Entrez Gene ID 10948 is located on chromosome 17, the search is limited to this region.

```
library("BSgenome.Hsapiens.UCSC.hg18")
```

```
## Loading required package: BSgenome
## Loading required package: GenomicRanges
## Loading required package: rtracklayer
chr17 <- Hsapiens[["chr17"]]
seqs <- complement(DNAStringSet(probeInfo[["sequence"]]))
seqs <- PDict(seqs)
matches <- matchPDict(seqs, chr17)
```
After matching the sequences, we update the genomic coordinates.

```
probeInfo[["start"]] <- unlist(startIndex(matches))
probeInfo[["stop"]] <- unlist(endIndex(matches))
```
With the updated coordinates, we reorder the probe information object, probeInfo, and extract the probe intensities in the same order. The probe ID field, fid in probeInfo, provides direct access to the probes of interest. The exprs method is used to access the intensity matrix of the affyExonFS

object and immediately subsetted to the probes of interest. After subsetting the observed intensities, we  $\log_2$ -transform the data.

```
probeInfo <- probeInfo[order(probeInfo[["start"]]),]
probeData <- exprs(affyExonFS)[probeInfo[["fid"]],]
probeData <- log2(probeData)
```
We use the updated genomic to estimate the probeset coverage. This information will be used when plotting the data and will provide approximate delimiters of the probesets.

```
attach(probeInfo)
probesetStart <- aggregate(as.data.frame(start), list(fsetid=fsetid), min)
names(probesetStart) <- c("fsetid", "start")
probesetStop <- aggregate(as.data.frame(stop), list(fsetid=fsetid), max)
names(probesetStop) <- c("fsetid", "stop")
detach(probeInfo)
```
The psInfo object will store the probeset information (probeset ID, start and stop positions), as shown below. After ordering appropriately the data, the psInfo probeset is attached, to simplify its usage during the  $R$  session.

```
psInfo <- merge(probesetStart, probesetStop)
psInfo <- psInfo[order(psInfo[["start"]]),]
psInfo[["fsetid"]] <- as.character(psInfo[["fsetid"]])
attach(psInfo)
probesetData <- exprs(probesetSummaries[fsetid,])
detach(psInfo)
```
To visualize the data processed by *[oligo](http://bioconductor.org/packages/release/bioc/html/oligo.html)*, we will use the *[GenomeGraphs](http://bioconductor.org/packages/release/bioc/html/GenomeGraphs.html)* package. To match the genome build used to update the probe coordinates, an archived version of the database will be queried.

```
library(GenomeGraphs)
```

```
## Loading required package: grid
```

```
probeids <- as.character(probeInfo[["fsetid"]])
ensembl <- useMart("ENSEMBL_MART_ENSEMBL", dataset="hsapiens_gene_ensembl", host='may2009.a
## ensembl = useMart("ensembl", dataset="hsapiens_gene_ensembl")
geneid <- "ENSG00000131748"
title <- makeTitle(text=geneid, color="darkred")
```
The raw data, in the  $\log_2$  scale, will be represented by the  ${\tt raw}$  object below, created with the makeExonArray constructor.

```
attach(probeInfo)
raw <- makeExonArray(intensity=probeData,
                     probeStart=start,
                     probeEnd=stop,
                     probeId=probeids,
```

```
nProbes=rep(1, nrow(probeInfo)),
dp=DisplayPars(color="blue", mapColor="dodgerblue2"),
displayProbesets=FALSE)
```
detach(probeInfo)

The summarized data is also represented through an object created by makeExonArray. The structure is identical to the one used above.

```
attach(psInfo)
exon <- makeExonArray(intensity=probesetData,
                      probeStart=start,
                      probeEnd=stop,
                      probeId=fsetid,
                      nProbes=rep(1, nrow(psInfo)),
                      dp=DisplayPars(color="seagreen",
                        mapColor="seagreen"),
                      displayProbesets=FALSE)
```
To represent the probesets designed by Affymetrix, we use an *AnnotationTrack* object.

```
affyModel <- makeAnnotationTrack(start = start,
                                 end = stop,
                                 feature = "gene_model",
                                 group = geneid,
                                 dp = DisplayPars(gene_model="darkgreen"))
```
detach(psInfo)

The gene and transcripts representations are build as follows. Affymetrix probes will be represented in green, while the gene will be in orange; transcripts are represented in blue.

```
gene <- makeGene(id=geneid, biomart=ensembl)
transcript <- makeTranscript(id=geneid, biomart=ensembl)
legend <- makeLegend(c("Affymetrix", "Gene"), fill=c("darkgreen", "orange"))
```
Figure [6.7,](#page-40-1) generated with the gdP10t function, shows the representation of the  $\log_2$ -intensities and summaries at the exon level. It also shows probesets, gene and transcripts on the region of interest.

Below, we identify the meta-probeset ID associated to the probes used above. Once that is known, we can extract the proper gene-level summaries stored in geneSummaries.

```
mps <- unique(probeInfo[["meta_fsetid"]])
mps <- as.character(mps)
mps
## [1] "3720343"
```
Therefore, the standard accessors can be used to obtain the gene summaries for the unit above. Figure [6.8](#page-40-2) shows the expressions for gene ENSG00000131748 across the 33 samples available on this dataset.

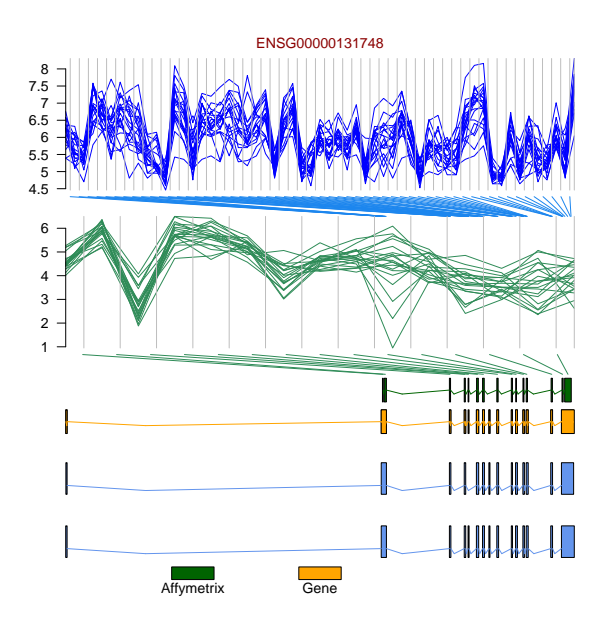

<span id="page-40-1"></span>Figure 6.7: Visual representation of observed  $\log_2$ -intensities and summarized data at the exon level for gene ENSG00000131748. The probes, gene and transcript are also represented, respectively, in green, orange and blue.

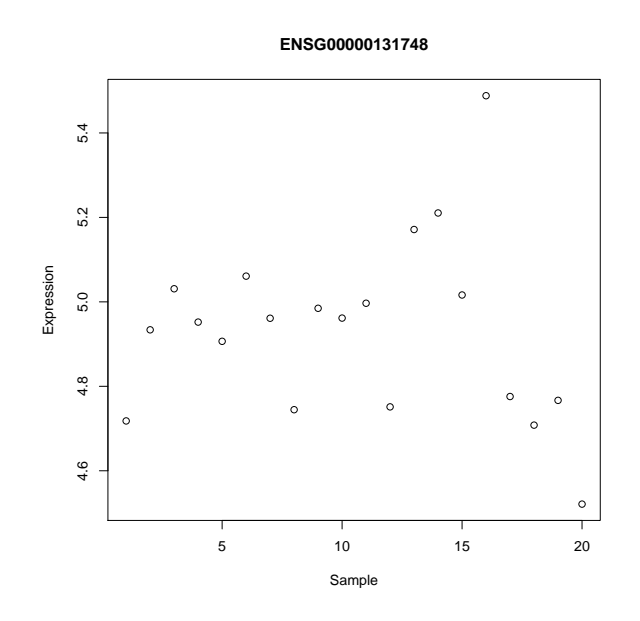

<span id="page-40-2"></span>Figure 6.8: Expression levels estimated through RMA at the gene level.

## <span id="page-40-0"></span>6.5 Interfacing with [ACME](http://bioconductor.org/packages/release/bioc/html/ACME.html) to Find Enriched Regions Using Tiling Arrays

On this Section, we demonstrate how *[oligo](http://bioconductor.org/packages/release/bioc/html/oligo.html)* can be easily combined with tools that rely on the structure implemented in the [Biobase](http://bioconductor.org/packages/release/bioc/html/Biobase.html) package. Using a sample ChIP-chip dataset kindly provided by NimbleGen,

we could use the getNgsColorsInfo function to obtain the information regarding channels and sample names for the XYS files saved on disk. The getNgsColorsInfo parses the file names and, using the 532 and 635 strings in the names, suggests channels and sample names for each XYS file available.

```
library(oligo)
info <- getNgsColorsInfo("tilingData", full=TRUE)
```
Combining the results in info with read.xyfiles2, we read the XYS files using a data structure that simplifies the data management across different channels.

```
nimbleTilingFS <- read.xysfiles2(info[,2], info[,1], sampleNames=info[,3])
```
However, on this example, we will load the aforementioned dataset from the *[oligoData](http://bioconductor.org/packages/release/bioc/html/oligoData.html)* package, as described below:

```
library(oligoData)
data(nimbleTilingFS)
nimbleTilingFS
```
## Loading required package: pd.2006.07.18.hg18.refseq.promoter

The user can access the channel specific data by calling the channel method. The resulting object is an *ExpressionSet* object that the user can use as required.

```
c1 <- channel(nimbleTilingFS, "channel1")
c2 <- channel(nimbleTilingFS, "channel2")
```
Detailed information on the PM probes available on the array can be obtained by directly querying the annotation package. The call below will extract the fid, fsetid, chromosome and start position of each probe from the annotation package and order the results by chromosome and start position.

```
fields <- 'fid, fsetid, chrom as chromosome, position as start'
sql <- paste("SELECT", fields,
             "FROM pmfeature INNER JOIN featureSet USING(fsetid)",
             "ORDER BY chrom, position")
annotPM <- dbGetQuery(db(nimbleTilingFS), sql)
```
Using the probe sequence, the end position of the probe can be easily obtained. We load the sequences directly, so the fid field can be used to order the sequences appropriately.

```
data(pmSequence, package=annotation(nimbleTilingFS))
idx <- match(annotPM[["fid"]], pmSequence[["fid"]])
pmSequence <- pmSequence[idx,]
```
To obtain the end position, we use width, defined in the *[Biostrings](http://bioconductor.org/packages/release/bioc/html/Biostrings.html)* package.

```
attach(annotPM)
library(Biostrings)
annotPM[["end"]] <- start+width(pmSequence[["sequence"]])-1
head(annotPM)
```
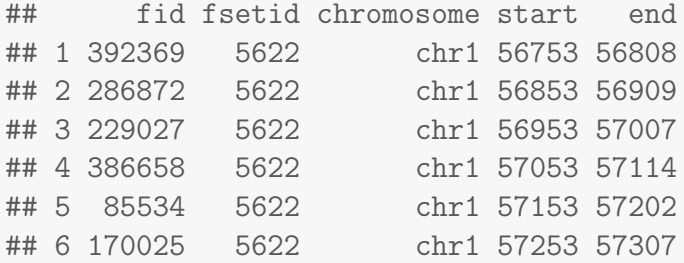

The fid field corresponds to the row number in the nimbleTilingFS object. When applied to the raw data object, the getM function returns a matrix with the  $\log_2$ -ratio of the intensities. Below, we get the  $\log_2$ -ratios corresponding to the PM probes described in the  $\texttt{annotPM}$  object.

```
ratioPM <- getM(nimbleTilingFS)[fid,]
dimnames(ratioPM) <- NULL
detach(annotPM)
class(ratioPM)
## [1] "matrix"
```
By converting annotPM to an AnnotatedDataFrame, it can be used in the featureData slot of eSet-like objects.

annotPM <- as(annotPM, "AnnotatedDataFrame")

We will use the  $ACME$  package to calculate enrichment, using algorithms that are insensitive to normalization strategies and array noise. To work with this package, we need to create, first, an ACMESet object, which contains chromosome, start and end positions in the featureData slot.

library(ACME)

```
##
## Attaching package: 'ACME'
##
## The following object is masked from 'package:oligoClasses':
##
## chromosome
acme <- new("ACMESet", exprs=ratioPM, featureData=annotPM)
```
The do. aGFF.calc function processes the ACMESet object, using a window size and threshold to identify the positive probes in the object.

calc <- do.aGFF.calc(acme, window=1000, thresh=0.95)

The calc object is then used to find enriched regions with the findRegions function, as shown below.

```
regs <- findRegions(calc)
head(regs)
```
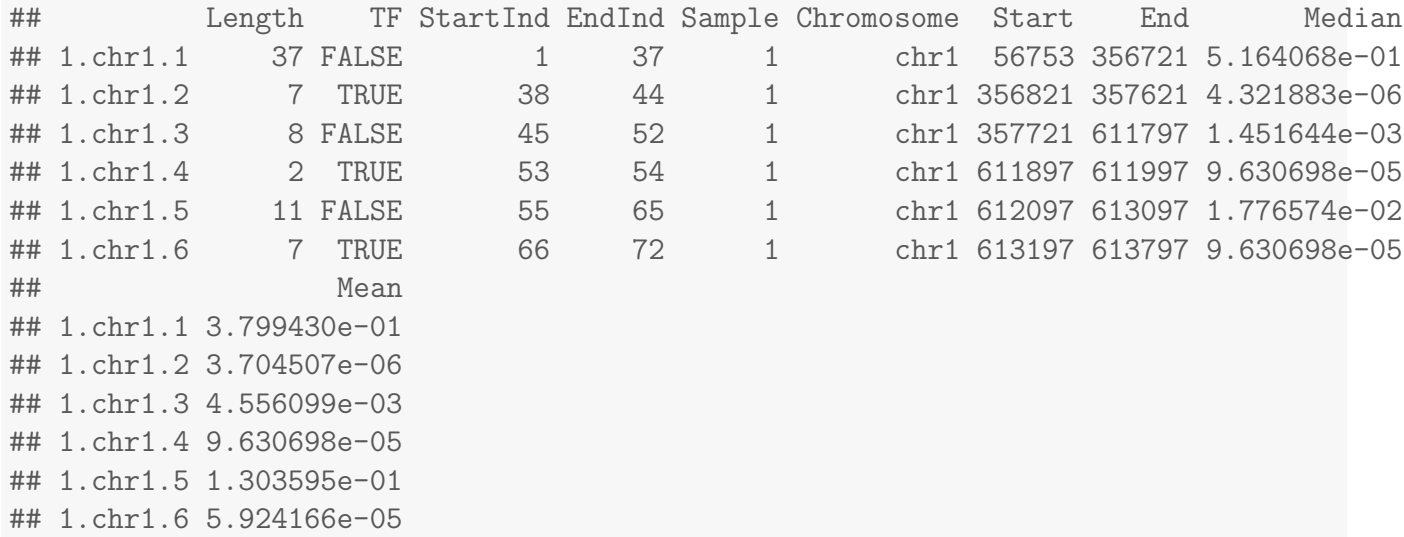

# <span id="page-44-0"></span>Chapter 7

# High Performance Computing Features

Starting on series 1.12.x, the *[oligo](http://bioconductor.org/packages/release/bioc/html/oligo.html)* package offers high performance computing features:

- Support to larger datasets; and
- Support to parallel computing.

These features are initially available for RMA methods on Expression/Gene/Exon arrays and will be implemented in other methods as necessity arrives.

The use of such features is as simple as loading the required packages (and registering a parallel backend, if parallel computing is desired). The methods themselves are able to detect if these experimental features are enabled and use them if possible, without any modification of the method call.

#### <span id="page-44-1"></span>7.1 Support to large datasets

The *[oligo](http://bioconductor.org/packages/release/bioc/html/oligo.html)* package uses the features implemented by the [ff](http://cran.fhcrc.org/web/packages/ff/index.html) package to provide a better support to large datasets. If the user prefers not to use the  $ff$  package, then regular R objects are used and the usual memory restrictions apply.

The support to large datasets is enabled by simply loading the  $ff$  package. Once that is done, *[oligo](http://bioconductor.org/packages/release/bioc/html/oligo.html)* saves ff files to the directory pointed by ldPath().

```
library(oligo)
library(ff)
ldPath()
```
Methods (rma) uses batches to process data. When possible (eg., background correction), it uses at most ocSamples() samples simultaneously at processing. For procedures that process probes (like summarization), a maximum of ocProbesets() are used simultaneously. Therefore, the user should tune these parameters for a better performance.

```
ocSamples()
ocSamples(50) ## changing default to 50
```

```
ocProbesets()
ocProbesets(100) ## changing default to 100
  library(oligo)
 library(ff)
 rawData <- read.celfiles(list.celfiles())
```

```
rmaRes <- rma(rawData)
exprs(rmaRes)[1:10,]
```
## <span id="page-45-0"></span>7.2 Parallel computing

The [oligo](http://bioconductor.org/packages/release/bioc/html/oligo.html) package can make use of a parallel environment (with rma in the meantime) set via [foreach](http://cran.fhcrc.org/web/packages/foreach/index.html) package, as long as the user:

- enables support to large datasets (load  $ff$ );
- loads the *[foreach](http://cran.fhcrc.org/web/packages/foreach/index.html)* package;
- register a parallel backend (for example, through one of the [doMPI](http://cran.fhcrc.org/web/packages/doMPI/index.html), [doMC](http://cran.fhcrc.org/web/packages/doMC/index.html), [doSNOW](http://cran.fhcrc.org/web/packages/doSNOW/index.html) packages).

A simple example is shown below:

```
library(ff)
library(foreach)
library(doMC)
registerDoMC(2)
library(oligo)
rawData <- read.celfiles(list.celfiles())
rmaRes <- rma(rawData)
rmaRes
```
## <span id="page-45-1"></span>7.3 Parallel Computing on Multicore Machines

On multicore machines, one alternative for parallel preprocessing is shown below. It assumes that the machine has enough RAM to deal with the dataset and that the  $ff$  package is **NOT** loaded. The snippet compares the performance between a single-threaded run of rma, although fitProbeLevelModel would also benefit from it, and a run using 4 threads (which is enabled by setting the R\_THREADS environment variable).

```
library(oligoData)
data(affyExonFS)
t0 <- system.time(res0 <- rma(affyExonFS))
## Background correcting
```

```
## Normalizing
## Calculating Expression
Sys.setenv(R_THREADS=4)
t1 <- system.time(res1 <- rma(affyExonFS))
## Background correcting
## Normalizing
## Calculating Expression
all.equal(res0, res1)
## [1] TRUE
t0
## user system elapsed
## 11.968 0.593 13.459
t1
## user system elapsed
## 17.536 0.950 6.849
```
## <span id="page-48-0"></span>Chapter 8

## Session Info

```
## R version 3.2.0 beta (2015-04-05 r68152)
## Platform: x86_64-apple-darwin10.8.0 (64-bit)
## Running under: OS X 10.8.5 (Mountain Lion)
##
## locale:
## [1] en_US.UTF-8/en_US.UTF-8/en_US.UTF-8/C/en_US.UTF-8/en_US.UTF-8
##
## attached base packages:
## [1] grid stats4 parallel methods stats graphics grDevices utils
## [9] datasets base
##
## other attached packages:
## [1] ACME_2.23.0 pd.2006.07.18.hg18.refseq.promoter_1.8.1
## [3] GenomeGraphs_1.27.0 BSgenome.Hsapiens.UCSC.hg18_1.3.1000
## [5] BSgenome_1.35.20 rtracklayer_1.27.12
## [7] GenomicRanges_1.19.52 AnnotationDbi_1.29.23
## [9] GenomeInfoDb_1.3.18 biomaRt_2.23.5
## [11] RCurl_1.95-4.5 bitops_1.0-6
## [13] pd.huex.1.0.st.v2_3.12.0 pd.mapping50k.xba240_3.12.0
## [15] pd.hg18.60mer.expr_3.12.0 limma_3.23.13
## [17] genefilter_1.49.2 maqcExpression4plex_1.11.1
## [19] pd.hg.u95av2_3.12.0 RSQLite_1.0.0
## [21] DBI_0.3.1 oligoData_1.8.0
## [23] oligo_1.31.7 Biostrings_2.35.12
## [25] XVector_0.7.4 IRanges_2.1.44
## [27] S4Vectors_0.5.23 Biobase_2.27.3
## [29] oligoClasses_1.29.6 BiocGenerics_0.13.11
## [31] knitr_1.9
##
## loaded via a namespace (and not attached):
```
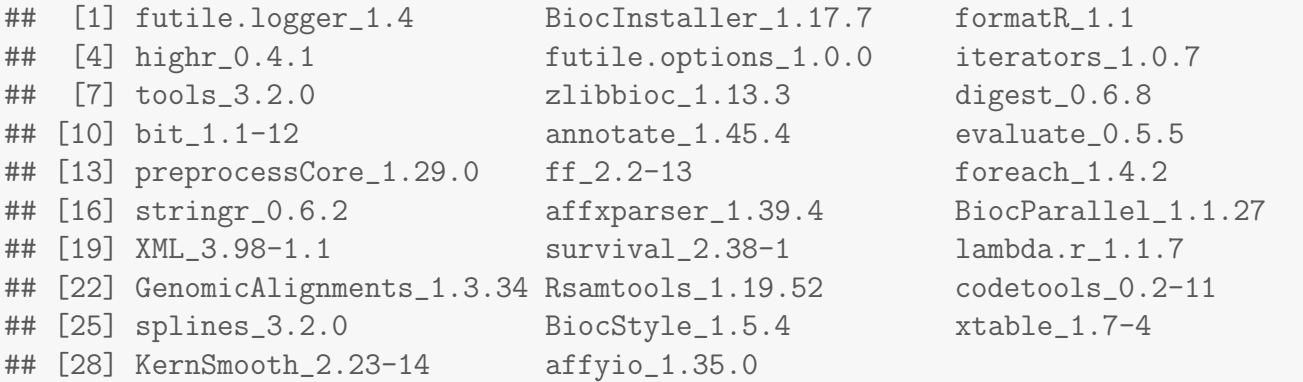

# **Bibliography**

- <span id="page-50-0"></span>[1] Zhijin Wu, Rafael Irizarry, Robert C Gentleman, and F Martinez-Murillo .... A model-based background adjustment for oligonucleotide expression arrays. Journal of the American Statistical Association, 99(468):909–917, Dec 2004. URL: [http://pubs.amstat.org/doi/pdf/10.1198/](http://pubs.amstat.org/doi/pdf/10.1198/016214504000000683) [016214504000000683](http://pubs.amstat.org/doi/pdf/10.1198/016214504000000683), [doi:10.1198/016214504000000683](http://dx.doi.org/10.1198/016214504000000683).
- <span id="page-50-1"></span>[2] Rafael Irizarry, Bridget Hobbs, Francois Collin, Yasmin D Beazer-Barclay, Kristen J Antonellis, Uwe Scherf, and Terence P Speed. Exploration, normalization, and summaries of high density oligonucleotide array probe level data. Biostatistics, 4(2):249-264, Apr 2003. URL: [http://dx.](http://dx.doi.org/10.1093/biostatistics/4.2.249) [doi.org/10.1093/biostatistics/4.2.249](http://dx.doi.org/10.1093/biostatistics/4.2.249), [doi:10.1093/biostatistics/4.2.249](http://dx.doi.org/10.1093/biostatistics/4.2.249).
- <span id="page-50-2"></span>[3] Rafael Irizarry, Siew Loon Ooi, Zhijin Wu, and Jef D Boeke. Use of mixture models in a microarray-based screening procedure for detecting differentially represented yeast mutants. Stat Appl Genet Mol Biol, 2:Article1, 2003. URL: <http://dx.doi.org/10.2202/1544-6115.1002>, [doi:10.2202/1544-6115.1002](http://dx.doi.org/10.2202/1544-6115.1002).
- <span id="page-50-3"></span>[4] Benilton S Carvalho, Henrik Bengtsson, Terence P Speed, and Rafael Irizarry. Exploration, normalization, and genotype calls of high-density oligonucleotide snp array data. Biostatistics, 8(2):485–99, Apr 2007. URL: <http://biostatistics.oxfordjournals.org/cgi/content/full/8/2/485>, [doi:10.1093/biostatistics/kxl042](http://dx.doi.org/10.1093/biostatistics/kxl042).
- <span id="page-50-4"></span>[5] S Lin, Benilton S Carvalho, D Cutler, D Arking, A Chakravarti, and Rafael Irizarry. Validation and extension of an empirical bayes method for snp calling on affymetrix microarrays. Genome Biol, 9(4):R63, Apr 2008. URL: <http://genomebiology.com/2008/9/4/R63>, [doi:10.1186/](http://dx.doi.org/10.1186/gb-2008-9-4-r63) [gb-2008-9-4-r63](http://dx.doi.org/10.1186/gb-2008-9-4-r63).